Die Philosophie der Martin Case- Controller ist sehr einfach:

- Zuerst werden PRESETS erstellt, um die Programmierung später zu vereinfachen.
- Mit den Presets und den Gerätekanälen werden die Wechsel der Lichtstimmungen programmiert.
- Die Wechsel können sofort in Szenenspeicher, Playbacks oder Sequenzen (die Szenen werden dann automatisch erstellt) übernommen oder als Cuememory gesichert werden.

# **5.2. PRESETS**

**Presets haben vor allem einen Zweck: oft benötigte Pan/Tilt- Positionen, Farben, Gobos und Effekte in einer Art "Benutzerbibliothek" bereitzuhalten, um dem Programmierer die immer wieder neue Justage dieser Werte zu ersparen.** Die Preset-Werte können später immer wieder in Szenenspeichern, Playbacks oder Sequenzen verwendet werden. Wenn ein Preset, der bereits in Szenenspeichern, Playbacks oder Sequenzen verwendet wird, geändert wird, wird diese Änderung sofort in diese übernommen.

Durch die Verwendung von Presets bei Touring- Shows wird die Anpassung der Show an neue Hallen durch die Änderung der Presets und nicht der gesamten Programmierung extrem vereinfacht.

#### **Presets sind benutzerdefinierte Kombinationen einer Hauptfunktion für mehrere Geräte. Jede Hauptfunktion verfügt über verschiedene Unterfunktionen, die ein- oder ausgeschaltet werden können.**

Die Hauptfunktionen sind Pan/Tilt, Farbe, Gobo und Effekt. Für jeden Preset kann der Programmierer einige der Unterfunktionen, wie. Z.B. Fokus oder Dimmer bei Pan/Tilt- Presets, einstellen. Die Einstellungen aller Geräte werden gespeichert.

Für jede Hauptfunktion stehen jeweils 70 Presets zur Verfügung.

Jeder Preset speichert, wie bereits erwähnt, verschiedene Unterfunktionen, die einoder ausgeschaltet werden können. Beim Aufruf eines Pan/Tilt- Presets kann die Information für Fokus und Dimmer mit aufgerufen werden oder nicht.

Gobopresets können die Information für max. 4 Goboräder und Parameter wie Geschwindigkeit, ..., Blendenschieber (beim PAL 1200), bestimmte Effekträder, Iris, Zoom, Fokus, Frost und Prisma enthalten.

Beispiel: Beim Programmieren der eingerichteten Geräte können z.B. Pan/Tilt-Kombinationen aller Geräte erstellt werden. Angenommen, die Home- Position aller Geräte wird im Pan/Tilt- Preset 1 gespeichert (Home). Dann erstellen wir einen Preset, in dem alle Scheinwerfer auf einen Punkt leuchten und speichern die Einstellung als Pan/Tilt- Preset 2. Anschließend programmieren wir Farbkombinationen mit allen Geräten und speichern die Szene in einen der 70 Farbpresets, z.B. weiß, gelb und blau. Diese Farbpresets sind extrem zeitsparend, da gleiche Farben bei verschiedenen Gerätetypen nicht auf demselben Kanal bzw. DMX- Wert liegen. Die Änderung des DMX- Werts, um die Farbe synchron zu wechseln, ist ebenfalls unterschiedlich.

Wenn die programmierte Show in verschiedenen Hallen gleich ablaufen soll, sind die Pan/Tilt- Positionen mit Sicherheit in jeder Halle unterschiedlich. 70 Pan/Tilt-Presets sind viel schneller angepasst als die Überprüfung aller Szenenspeicher, die Pan/Tilt- Informationen enthalten. Beachten Sie, dass die Szenenspeicher mit Preset- Werten programmiert werden müssen, sonst nützt die ganze Vorbereitung nichts.

# **5.3. ÄNDERUNGEN DER LICHTSTIMMUNG**

Martin Case- Controller folgen einem Prinzip: Nur die Änderungen von einer Lichtstimmung zur nächsten werden gespeichert. Das bedeutet, **dass es nicht nötig ist, in aufeinanderfolgenden Szenenspeichern alle Kanäle aller Geräte zu programmieren.** Es ist von entscheidender Bedeutung, dass alle Kanäle aller Geräte nur einmal gespeichert werden und dann nur die Parameter, die sich beim Wechsel der Lichtstimmung ändern müssen.

# **Änderungen der Lichtstimmung**

Lichtstimmung 1 Alle Kanäle aller Geräte

Lichtstimmung 2 Nur die Kanäle, die sich gegenüber Stimmung 1 ändern

Beispiel:

Lichtstimmung 1: Pan/Tilt- Preset 1 (Home), wir programmieren kein Gobo, Farbe weiß, kein Strobe...

Lichtstimmung 2: Die Lichtfarbe soll sich ändern. Es ist nicht nötig, die Pan/Tilt-, Gobo- und Strobe- Informationen erneut zu programmieren. Sie müssen nur die neuen Werte für die Farbkanäle programmieren, alle anderen Informationen werden vom vorigen Szenenspeicher übernommen.

# **5.4. DIMMERFUNKTIONEN**

Im Kapitel "SETUP" wurde erläutert, dass Dimmerkanäle in einer Dimmerliste gespeichert werden können. Diese Liste kann mit speziellen Dimmerbefehlen versehen werden. Dimmerbefehle können z.B. sein:

- Dimmer 1 bis 20 auf 50%
- Dimmer 5 um 5% einziehen
- Alle Dimmer 20% aufziehen
- ...

# **5.5. CUES**

Ein Cue kann aus:

- einem Cuememory
- 4 Sequenzen (Chaser)
- 42 Playbacks

bestehen.

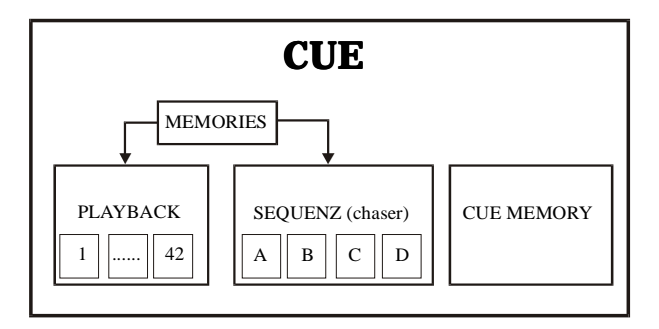

Das Pult kann 11.200 Cues (16 Seiten mit 70 Cues + 9 Untercues zwischen jedem Cue) speichern. Insgesamt können Sie also 11.200 Cues, 44.800 Sequenzen und 470.000 Playbacks ablegen.

#### *Einführung in die Programmierung* **51**

## **Cuememory**

Ein Cuememory ist eine Art Szene. Die erstellte Szene kann als Cuememory abgelegt werden - Cuememories können mit Überblendzeiten versehen werden. Das System kann maximal 2.000 Cuememories verwalten.

Cuememories können folgende Parameter enthalten:

- Alle Kanalwerte (bis zu 32 pro Gerät) aller Geräte (bis zu 700 Geräte).
- Alle Effektparameter (7 bis 10) pro Kanal, pro Gerät.
- Einblendverzögerung, für alle Kanäle gleich oder unterschiedlich.
- Einblendzeit, für alle Kanäle gleich oder unterschiedlich.
- Ausblendverzögerung, für alle Kanäle gleich oder unterschiedlich.
- Ausblendzeit, für alle Kanäle gleich oder unterschiedlich.
- Haltezeit, für alle Kanäle gleich oder unterschiedlich.

Jedem Kanal jedes Geräts kann ein Effekt zugeordnet werden. Auf diese Weise ist es z.B. möglich, in kürzester Zeit einen kombinierten Farb- / Pan/Tilt- Effekt in einem Szenenspeicher zu kreieren. (siehe Kapitel "Effektgenerator")

Cuememories werden wie Lichtszenen behandelt: Nur die Änderungen zum vorigen Memory werden abgelegt. Außerdem können jedem einzelnen Kanal verschiedene Zeitparameter zugewiesen werden.

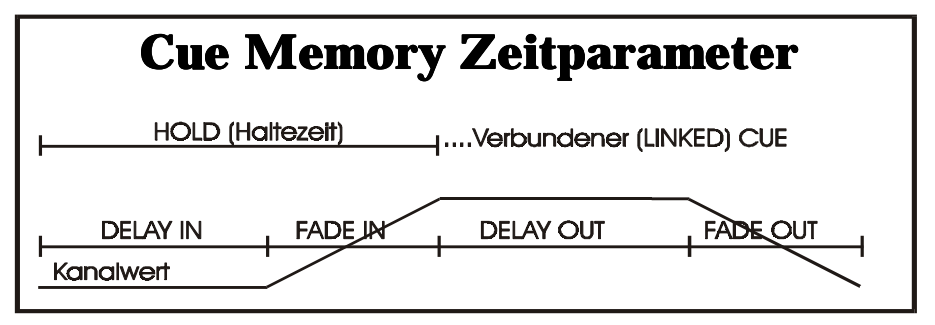

- Delay-in, Einblendverzögerung: Die Wartezeit, bis die Überblendung beginnt.
- Fade-In, Einblendzeit: Die Zeitspanne, die bis zum vollständigen Einblenden des Kanals verstreicht.
- Delay-Out, Ausblendverzögerung: Die Wartezeit, bis die Ausblendung beginnt.
- Fade-Out, Ausblendzeit: Die Zeitspanne, die bis zum Erreichen des Startwerts verstreicht.
- Hold, Haltezeit: Die- Wartezeit, bis ein verknüpfter (gelinkter) Cue aufgerufen wird.

Das Überblenden von Cues (cuefading) kann jederzeit während des Ablaufs gestoppt, beschleunigt oder verzögert werden. Diese Funktion wird oft im Live-Betrieb verwendet, um die Überblendung dem Verhalten der Darsteller anzupassen.

Auch Cuememories sollten so oft wie möglich auf Presets zurückgreifen. Es ist einfach angenehmer, 70 Presets und nicht 2.000 Cuememoriescuememories zu ändern.

**Multi-Select Cues:** Diese Funktion ermöglicht, mehrere Cues auszuwählen und synchron aufzurufen. So könnte z.B. ein Pan/Tilt- Cuememory gleichzeitig mit einem Farbmemory und einem Gobomemory aufgerufen werden. Hier ist es wichtig, dass die verschiedenen Cuememories nicht auf gleiche Kanäle zugreifen.

**Auto-Prepare:** Wenn in einem Cue ein Dimmer geschlossen und in einem der nächsten Cues wieder geöffnet wird, schaut der Controller voraus und stellt alle Kanäle außer dem Dimmerkanal auf die neuen Werte, ein.

**Auto-Trace:** Diese Funktion ist nützlich, wenn die Cues nacheinander entsprechend des Veranstaltungsablaufs programmiert werden. Wenn solche Cuememories nach dem Prinzip "Nur Änderungen speichern" aufgebaut sind, kann es passieren, dass eine Szene beim Rückwärtsblättern nicht korrekt wiedergegeben wird. In diesem Fall durchsucht die Auto-Trace- Funktion alle Cues, beginnend mit dem zuletzt aktivierten Cue, in absteigender Reihenfolge, bis für jeden Kanal ein Wert gefunden wurde.

### **Sequenzen**

Eine Sequenz kann mit einem Chaser verglichen werden. Die Lichtszenen werden in beliebiger, vom Anwender definierter Reihenfolge in einer Endlosschleife kombiniert und rufen sich automatisch auf.

Sequenzen werden aus Szenen zusammengesetzt (siehe Kapitel "Szenenspeicher"). Ab dieser Software-Version werden automatisch Szenen erstellt, wenn eine Stimmung direkt in eine Sequenz übernommen wird.

Szenen in der Sequenz:

- Start Memory: Diese Szene wird nur einmal beim Starten der Sequenz aufgerufen.
- Loop Memories: Diese Szenen werden nacheinander in einer endlichen oder unendlichen Schleife ausgeführt. Eine Sequenz kann maximal 100 Szenen enthalten.
- Stop Memory: Diese Szene wird nur einmal beim Stoppen der Sequenz (oder wenn die Sequenz eine andere Sequenz aufruft) aufgerufen.

Jeder Cue kann bis zu 4 Sequenzen enthalten. Jede Sequenz:

- Verfügt über eigene Überblend- und Wartezeiten für die Loop Memories
- Hat eine Start / Stop- Taste
- Besteht aus Loop Memories, die vorwärts, rückwärts, hin-und-her oder zufällig ablaufen
- Kann mit anderen Sequenzen synchronisiert werden
- Kann in den Modi "Automatisch", "Manuell" oder "Learn the beat" laufen
- Kann andere Cues aufrufen, um andere Sequenzen automatisch zu aktivieren

#### *Einführung in die Programmierung* **53**

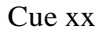

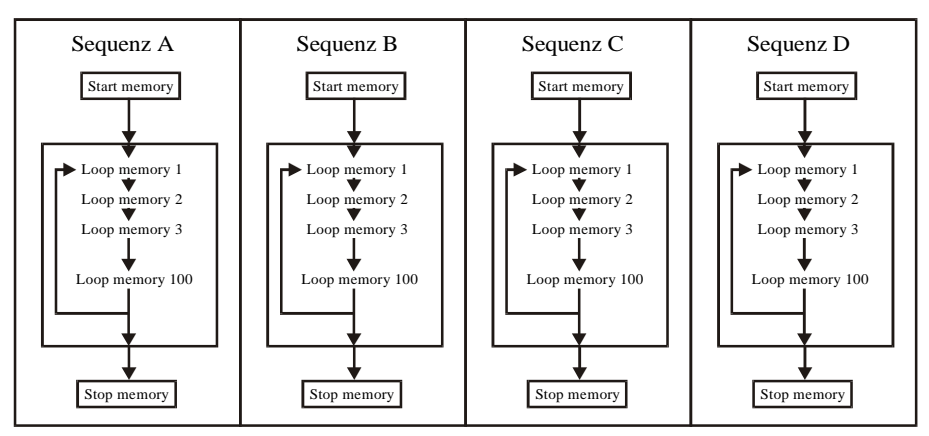

## **Playbacks**

Ein Playback ist eine Lichtstimmung, die mittels eines Faders oder eines Tasters (Flash) eingeblendet wird. Jeder Cue kann bis zu 42 Playbacks enthalten. Ein Playback enthält eine Szene (siehe Kapitel "Szenen"). Ab dieser Software-Version werden die Szenen automatisch erstellt, wenn eine Lichtszene direkt einem Playback zugeordnet wird.

Wenn der Playback mit der Flash-Taste aktiviert wird, kann jedem Playback eine eigene Ein- und Ausblendzeit zugewiesen werden. Die Flash-Taste kann in 3 verschiedenen Modi arbeiten:

- Flash: Die Szene wird beim Drücken der Taste mit der zugewiesenen Einblendzeit eingeblendet. Beim Loslassen der Taste wird der Playback mit der zugewiesenen Zeit ausgeblendet.
- Toggle: Die Szene wird beim Drücken der Taste mit der zugewiesenen Zeit eingeblendet. Nochmaliges Drücken der Taste blendet die Szene mit der zugewiesenen Zeit wieder aus.
- Kill: Zwei Playbacks des selben Cues im Kill- Modus: Drücken der Taste des ersten Playbacks blendet diesen mit der zugewiesenen Zeit ein. Drücken der Taste des zweiten Playbacks überblendet zwischen erstem und zweitem Playback mit der Ausblendzeit des ersten Playbacks. Wenn die zweite Flash-Taste erneut gedrückt wird, blendet der zweite Playback aus.

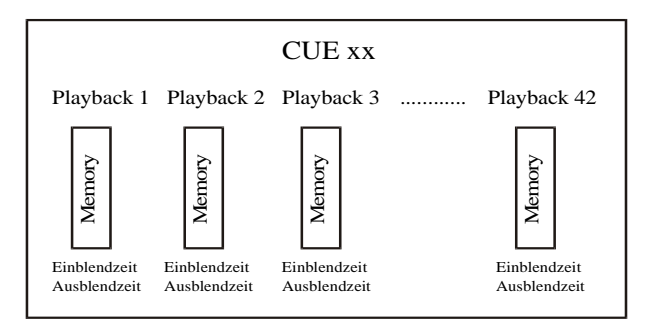

## **Szenen (Memories)**

Die Szenen, die in den Kapiteln Sequenzen und Playbacks erwähnt wurden, sind nichts anderes als Lichtstimmungen. Sie sind mit Cuememories verfügbar, haben aber keine Zeitparameter. Ab Software-Version 7.0 stehen 4.000 Szenen zur Verfügung, was bedeutet, dass bis zu 4.000 unterschiedliche Lichtstimmungen programmiert werden können.

Eine Szene kann die folgenden Parameter enthalten:

- Alle Steuerkanäle (bis zu 32 pro Gerät) aller Geräte (bis zu 700 Geräte).
- Alle Effektparameter (7 bis 10) aller Kanäle aller Geräte.

Wie im vorigen Kapitel erläutert, müssen nicht alle Kanalwerte in den Szenen gespeichert werden. Wenn sich z.B. nur die Farbe ändern soll, müssen nur die Farbkanäle Werte enthalten. Die anderen Steuerkanäle bleiben leer.

Allen Kanälen aller Geräte können Effekte zugeordnet werden. Es ist sehr einfach, einen kombinierten Farb- / Pan/Tilt-Effekt in einer Szene zu erzeugen (siehe Kapitel "Effektgenerator").

Es ist sehr wichtig, in den Szenen soviel Presets als möglich zu verwenden. Es ist einfacher, 70 Presets als 4.000 Szenen zu ändern.

## **Prioritäten in einem Cue**

**Dies ist der wichtigste Abschnitt dieses Kapitels.**

**Allgemein: HTP (highest takes precedence) wird für DIMMERKANÄLE verwendet. HTP bedeutet, dass der höchste aktive Wert eines Kanals alle anderen Werte unterdrückt und gesendet wird.**

**LTP (mit Prioritäten) gilt für alle anderen Kanäle. LTP bedeutet, dass die aktive Funktion (Cuememory, Sequenzen, Playbacks) mit der höchsten Priorität alle anderen Werte des selben Kanals unterdrückt. Der Cuememory hat die niedrigste Priorität, gefolgt von den Sequenzen D, C, B, A und den Playbacks 42, 41, 40,..., 1. Der MANUAL- Modus hat die höchste Priorität.**

# **Prioritäten in einem CUE**

#### **NUR WENN IN VERSCHIEDENEN EBENEN (CUE MEMORY, SEQUENZ, PLAYBACK, MANUAL) DER SELBE KANAL ANGESTEUERT WIRD**

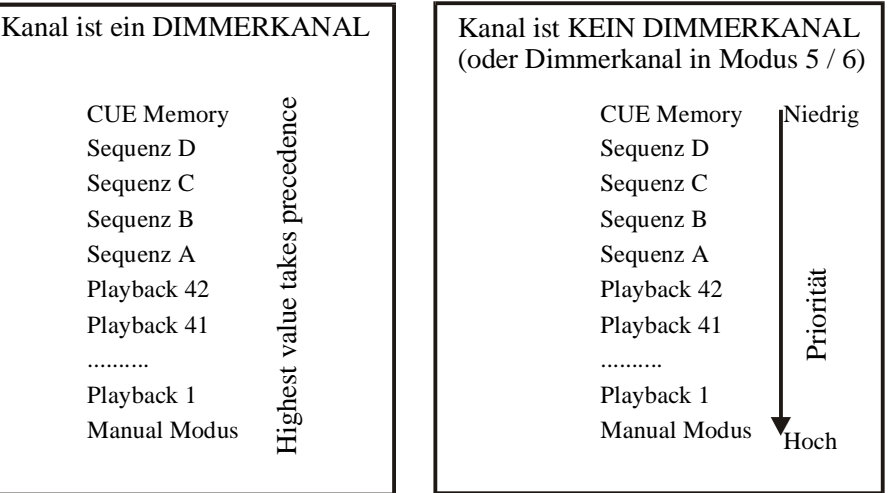

Diese Regeln sind nur für den selben Gerätekanal in Cuememories, Sequenzen, Playbacks oder im MANUAL-Modus gültig.

Verschiedene Speicher-Modi können die Prioritäten ändern.

Hinweis zum HTP-Verhalten von Dimmerkanälen: Das HTP-Verhalten von Dimmern kann durch die Modi 5 oder 6 deaktiviert werden (siehe Kapitel "Speicher-Modi").

## **Transparenz**

Sequenzen, Playbacks oder die ganze Show können in 2 Modi verwendet werden:

- Transparenz an
- Transparent aus

#### **Transparenz an: Beim Wechsel eines Cues werden nur die programmierten Sequenzen / Playbacks des neuen Cues ausgetauscht. Nicht programmierte Sequenzen / Playbacks werden unverändert vom vorher aktiven Cue übernommen.**

Angenommen, wir haben 2 Cues:

- Cue 1: Die Playbacks 1 bis 10 und Sequenzen B, C, D sind programmiert
- Cue 2: Die Playbacks 5 bis 15 und Sequenzen A, B sind programmiert
- Aufruf Cue 1: Die Playbacks 1 bis 10 und Sequenzen B, C, D sind aktiv-
- Aufruf Cue 2: Die Playbacks 1 bis 4 sind immer noch aktiv und enthalten die Programmierung des Cues 1, die Playbacks 5 bis 15 stammen von Cue 2, die Sequenzen C und D sind von Cue 1, die Sequenzen A und B stammen von Cue 2.

Bei angeschalteter Transparenz können verschiedene Cues kombiniert werden.

#### **Transparenz aus: Der Wechsel der Cues ersetzt ALLE Sequenzen / Playbacks (auch nicht programmierte) des vorigen Cues gegen die des aktiven Cues = "Alles Ersetzen"- Modus. Wenn bestimmte Sequenzen / Playbacks im neuen Cue nicht programmiert sind, bleiben sie leer.**

Wenn wie im obigen Beispiel Cue 2 aufgerufen wird, erhalten wir folgendes Ergebnis:

- Aufruf Cue 1: Die Playbacks 1 bis 10 und Sequenzen B, C, D sind aktiv
- Aufruf Cue 2: Die Playbacks 1 bis 4 sind jetzt leer, die Playbacks 5 bis 15 kommen von Cue 2, die Sequenzen C und D sind leer, A und B kommen von Cue 2.

Die Transparenz kann für die ganze Show oder nur für die Sequenzen und Playbacks eingestellt werden.

# **5.6. MANUAL-MODUS**

**Der MANUAL-Modus hat die HÖCHSTE PRIORITÄT.** Egal, welcher Cue, Playback oder welche Sequenz aktiv ist, **der MANUAL-Modus erlaubt jederzeit die Manipulation aller Kanäle aller Geräte.**

Auch wenn die Geräte nur eingerichtet und ein paar Presets programmiert wurden, können große Shows mit Hilfe des MANUAL-Modus, den Direktzugriffsmöglichkeiten und dem Effektgenerator gesteuert werden.

Wenn Sequenzen laufen oder Playbacks aktiv sind, können jederzeit eines oder mehrere Geräte in den MANUAL-Modus versetzt und unabhängig gesteuert werden.

Beim Deaktivieren des MANUAL-Modus bleiben alle Geräte, die in diesen Modus versetzt wurden unverändert, bis ein Playback, eine Sequenz oder ein Cuememory, der die betreffenden Steuerkanäle anspricht, aufgerufen wird.

Hinweis: Bei älteren Software-Versionen sprangen die Kanalwerte nach Ausschalten des MANUAL-Modus sofort auf die Werte, die vor der Aktivierung programmiert waren.

## **Direktzugriff**

Es gibt 4 Wege, um die Steuerkanäle einzustellen:

- Mit dem Trackerball
- Eingabe eines Wertes mit dem Keypad
- Der Wert wird von den Direktzugriffsfunktionen des Pultes eingestellt
- Mit den digitalen Faderbelts bei P2- oder P2+- Ausführungen

Einige Kanäle wie Farben, Gobo, Prisma, ... sind in der Bibliothek in verschiedene Bereiche aufgeteilt. Die Bereiche bezeichnen z.B. die Farben gelb, grün, die Gobos Star, Square... Drücken Sie einfach die entsprechende Taste, um den gewünschten Wert aufzurufen - die Bereiche werden mit Hilfe der Taste "direct access" (Direktzugriff) auf dem Bildschirm angezeigt.

Diese Vorgehensweise ist beim blinden Programmieren praktisch, da Sie direkt sehen, was ausgewählt wird.

Bestimmte Funktionen sind gegen unbeabsichtigten Aufruf gesichert, d.h. sie können nur über den Direktzugriff aufgerufen werden. **Funktionen wie RESET, LAMP OFF und LAMP ON sind nur über den Direktzugriff erreichbar** und können nicht mit dem Trackerball oder den digitalen Faderbelts ausgelöst werden.

Die Pro 2 Martin Case Controller verfügen über einen weiteren Direktzugriff. Die Werte der Steuerkanäle eines ausgewählten Geräts werden zu den 16 digitalen Faderbelts gesendet, wo sie jederzeit eingestellt werden können. Die Belts zeigen sofort die Werte aller Steuerkanäle an - bei Geräten mit mehr als 16 Steuerkanälen kann auf die zweite Bank umgeschaltet werden, welche die Steuerkanäle 17-32 anzeigt.

## **Thresholds**

Ein Treshold ist eine Tabelle mit Prozentwerten, die angeben, wann bei einer Überblendung ein Kanal aktiviert werden soll, wenn dieser Kanal an der Überblendung beteiligt ist.

Tresholds werden vor allem dann verwendet, wenn in einer Szene viele Dinge passieren (nicht in einem Cuememory !!!), aber die Aktionen zu verschiedenen Zeiten der Überblendung aktiv werden sollen.

Angenommen, wir haben 2 Szenenspeicher:

Szenenspeicher 1: Dimmer geschlossen, kein Gobo

Szenenspeicher 2: Dimmer offen, Gobo "Laser"

Beim Überblenden von Szenenspeicher 1 zu Szenenspeicher 2 öffnet sich der Dimmer langsam, aber der Gobowechsel vollzieht sich mit der selben Geschwindigkeit.

Angenommen, das Gobo soll erst gewechselt werden, wenn der Dimmer zu 90% geöffnet ist, also wenn die Überblendung zu 90% abgeschlossen ist. Der Gobokanal muss dann den Treshold-Wert 90% erhalten - als Ergebnis öffnet der Dimmer langsam und bei 90% Öffnung wechselt das Gobo.

Thresholds können nur Szenen (Playbacks und Sequenzen) und nicht Cuememories zugewiesen werden; ein Treshold kann durch die Einblendverzögerung (delay-in) der Kanäle in einem Cuememory simuliert werden.

# **5.7. EFFEKTGENERATOR**

Es gab schon viele Diskussionen darüber, ob ein Effektgenerator die Kreativität einer Show steigert und sinnvoll eingesetzt werden kann. Natürlich kann ein selbst erstellter Chaser für mehr Befriedigung sorgen, aber für andere Effekte wie Pan/Tilt-Bewegungen in perfekten Kreisen oder wenn der Zeitdruck zunimmt, war und bleibt ein Effektgenerator ein nützliches Werkzeug.

Der Effektgenerator kann jedem Steuerkanal zugewiesen werden. Die Verwendung des Effektgenerators spart jede Menge Speicherplatz, da ein Effekt, der alle Steuerkanäle aller Geräte betrifft, in einer einzigen Szenen abgelegt werden kann.

## **Effektgenerator für Pan/Tilt-Kanäle**

- Wenn der Effektgenerator für Pan/Tilt-Kanäle verwendet wird, werden die Steuerkanäle jedes Geräts um 10 Kanäle erweitert:
- x-swing: Bewegungsbreite
- y-swing: Bewegungshöhe
- speed: Bewegungsgeschwindigkeit
- mode: Wahl zwischen vorwärts und rückwärts
- figure1: Auswahl eines Polygons
- figure2: Auswahl eines Kreises / einer Ellipse
- rotate: Dreht die Bewegungsachse
- delay: Phasenverschiebung zwischen mehreren Geräten
- shift: 360° Phasenverschiebung zwischen mehreren Geräten (zusammen mit wait)
- wait: Wartezeit zwischen den Effektzyklen

#### *Einführung in die Programmierung* **59**

## **Effektgenerator für andere Steuerkanäle**

Andere Steuerkanäle erweitert der Effektgenerator um 7 Kanäle:

- Function: Der Nullpunkt (Zentrum) des ausgewählten Kanals
- swing: Die Bewegungsbreite des Effekts um den Nullpunkt
- speed: Die Geschwindigkeit des Effekts
- mode: Auswahl vorwärts, rückwärts, Überblenden, nicht überblenden, unter oder über dem Nullpunkt
- delay: Die Phasenverschiebung
- shift: 360° Phasenverschiebung zwischen mehreren Geräten (zusammen mit wait)
- wait:Wartezeit zwischen den Effektzyklen

## **Synchronisation von Effekten**

Die Effekte verschiedener Steuerkanäle können synchronisiert werden, wenn die Geschwindigkeiten und die Wartezeiten der Effekte gleich sind.

So ist es z.B. möglich, Pan/Tilt-Falls mit einem Dimmer An/Aus- Effekt über mehrere Geräte zu synchronisieren. Der ganze Effekt kann in einem Szenenspeicher gespeichert werden.

## **Effekt-Makros**

Effekt-Makros sind vorgefertigte, synchronisierte Effekte, die durch einen Tastendruck aufgerufen werden. Es gibt Effekt-Makros, die nur mit bestimmten Geräten verwendet werden können, z.B. der CMY Regenbogeneffekt, der laufende Farbänderungen über mehreren Geräten erzeugt.

Es gibt auch typische kombinierte Effekte wie der oben erklärte Pan/Tilt - Dimmereffekt. Das System kann maximal 70 Effektmakros enthalten.

# **5.8. TIMECODE**

Der Timecode wird verwendet, um Cuememory aufzurufen, Sequenzen zu starten oder Playbacks zu aktivieren, kurz alle Aktionen, um eine Show aufzunehmen oder abzuspielen. Nachfolgend einige Quellen, um Timecode zu erzeugen:

- Die interne Uhr
- SMPTE Timecode (24, 25, 30 Frames), intern erzeugt oder extern eingespeist
- MTC oder Midi Timecode
- Der Timecode des eingebauten CD ROM- Laufwerks
- Manuell (voriger / nächster Schritt manuell getriggert)

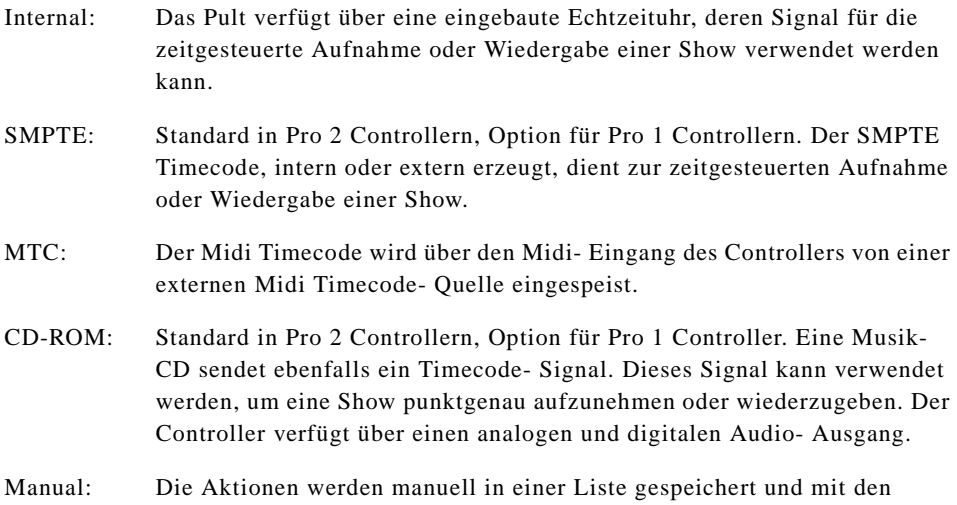

## **5.9. MIDI**

Ein Midi- Keyboard oder -Sequencer kann dazu verwendet werden, Cues, Sequenzen und Playbacks über Midi- Codes (Note On/Off, Beat, Program Change) zu triggern. Die Midi- Quelle wird an den Midi- Eingang des Controllers angeschlossen.

Wird der Controller derart gesteuert, können die 32 Flash- Tasten der zusätzlichen Playbacks über Midi aufgerufen werden, wenn das Playback- Wing nicht angeschlossen ist.

Bei einfachen Shows kann die Steuerung durch den Musiker bedient werden, indem er auf seinem Midi- Keyboard spielt.

## **5.10. ZUSAMMENFASSUNG**

Last/Next- Tasten aufgerufen.

Dieses Kapitel ist auf die Philosophie der Martin Case Controller eingegangen. Beginnend mit der Preset- Programmierung, werden Szenen, Cuememory, Sequenzen oder Playbacks programmiert.

Es ist wichtig zu verstehen, dass nur die Änderungen der Lichtszenen in den Szenenspeichern abgelegt wird.

Sie kennen nun die Prioritäten (Cuememory = niedrig, manuell = höchste Priorität) und wissen, wie Cues kombiniert werden.

*Einführung in die Programmierung*

# **GERÄTE UND STEUERKANÄLE 6**

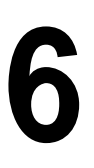

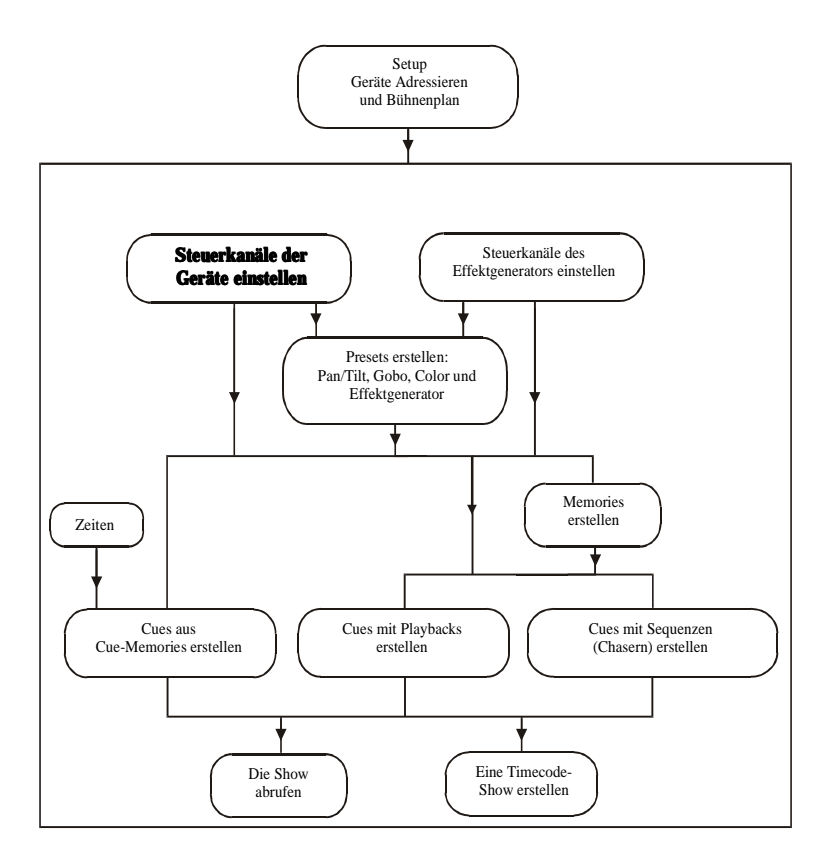

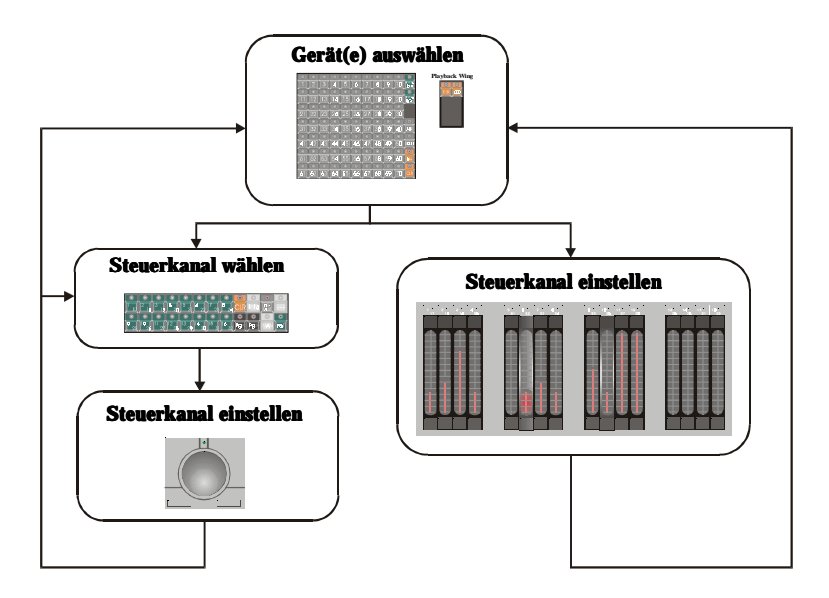

Dieses Kapitel erläutert, wie Geräte ausgewählt, Gerätegruppen gebildet und die Steuerkanäle eingestellt werden.

Wenn Sie die Beispielshow "MANUAL72" verwenden, müssen Sie jetzt den MANUAL-Modus mit der Taste *[MAN]* aktivieren. Der MANUAL-Modus wird im Abschnitt "MANUAL-Modus" in diesem Kapitel erklärt.

# **6.1. DER TRACKERBALL**

Der Trackerball dient zum Einstellen der Werte der Steuerkanäle und der Pan/Tilt-Position.

Um den Trackerball sind 4 Tasten und eine LED angeordnet.

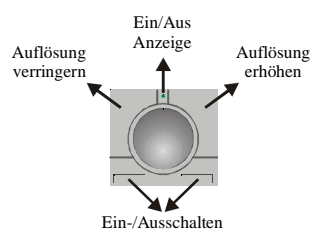

•**Ein- / Ausschalten**: Der Trackerball kann mit beiden Tasten ein- oder ausgeschaltet werden. Wenn der Trackerball eingeschaltet ist, leuchtet bei neueren Pulten die grüne Status-LED.

#### **64** *Geräte und Steuerkanäle*

- •**Auflösung verringern**: Diese Funktion steht nur für Kanäle mit 16 bit Auflösung (d.h. jeweils ein Grob- und Feinkanal), z.B. Pan/Tilt zur Verfügung. Bei Verringerung der Auflösung werden solche Kanalgruppen mit 8 bit Auflösung gesteuert. Der aktuelle Status wird in einem Fenster links auf dem Bildschirm angezeigt. 8 bit Auflösung dient z.B. bei Spiegelbewegungen zur schnellen, aber ungenauen Positionierung mit Hilfe des Trackerballs.
- •**Auflösung erhöhen**: Durch die Erhöhung der Auflösung kann die Position präzise, aber mit geringer Geschwindigkeit eingestellt werden. Abhängig vom Gerätetyp kann die Auflösung bis auf 16 bit erhöht werden.

# **6.2. FENSTERAUSWAHL**

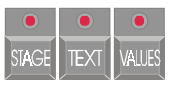

Sie können verschiedene Informationen in verschiedenen Fenstern darstellen.

#### *[STAGE]*

Zeigt das Bühnenlayout mit allen eingerichteten Geräten, die im Setup-Bildschirm definiert wurden. Außerdem werden die Steuerfenster der 4 Sequenzen gezeigt.

Nochmaliges Drücken der Taste *[STAGE]* öffnet das Fenster "Analog-Fader".

Hinweis für Benutzer älterer Software-Versionen: Die zweite Funktion der *[VALUES]*- Taste wurde auf die *[STAGE]*- Taste gelegt.

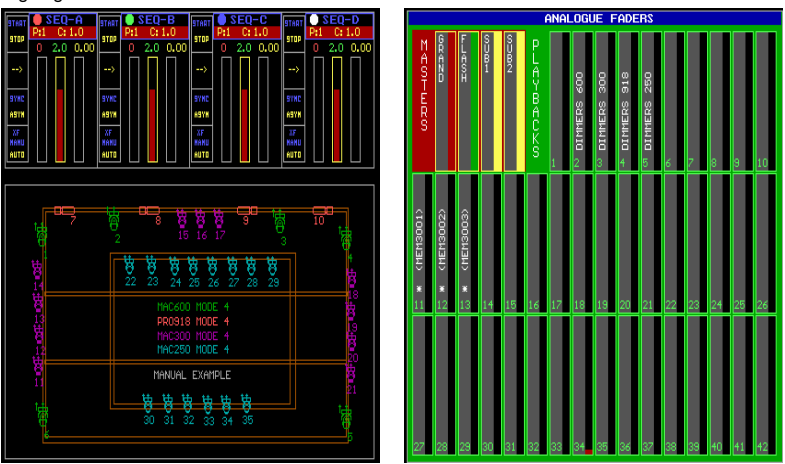

## *[TEXT]*

Öffnet das Bezeichnungsfenster:

- •Im Geräte-Modus: Liste der programmierten Szenen und ihrer Bezeichnungen.
- •Im Cue-Modus: Liste der programmierten Cues und ihrer Bezeichnungen.
- •Im Preset-Modus: Liste der programmierten Presets und ihrer Bezeichnungen.

#### *[VALUES]*

Öffnet das Wertefenster. Die Darstellung der Werte kann auf zwei Arten erfolgen:

•Digitale Speicherwerte

•Digitale Ausgabewerte (*[VALUES]* nochmal drücken)

Die digitalen Speicherwerte sind die Werte, die in Szenen oder Cuememories programmiert wurden.

Die digitalen Ausgabewerte sind die Werte, die im Moment tatsächlich gesendet werden. Es sind die Werte, welche die aktuelle Lichtszene bilden.

| PAGE 1         |                 | DIGITAL OUTPUT-VALUES |                          |      |              |                                       |    |            |     |               |                    |                     |     | PAGE 1 |  |                 |             |                    |              | DIGITAL OUTPUT-VALUES |              |                                 |      |          |           |                    |        |                                                 |     |       |     |
|----------------|-----------------|-----------------------|--------------------------|------|--------------|---------------------------------------|----|------------|-----|---------------|--------------------|---------------------|-----|--------|--|-----------------|-------------|--------------------|--------------|-----------------------|--------------|---------------------------------|------|----------|-----------|--------------------|--------|-------------------------------------------------|-----|-------|-----|
|                | 112             |                       | $-3 - 4$                 |      | <b>START</b> |                                       |    |            |     |               |                    | 6 7 8 9 10 11 12 13 |     | 15 16  |  |                 |             | $1 \cdot 2$        |              |                       |              |                                 |      |          |           |                    |        | $3$ $4$ $5$ $6$ $7$ $8$ $9$ $10$ $11$ $12$ $13$ |     | 15 16 |     |
|                | 21 0            |                       | - 88                     |      | ⊕            | ø                                     |    |            |     |               | $0 = 0$ 127 127 44 | 63                  | 0   |        |  |                 |             | $21 - 0$           |              | 0.88                  | m            | $\blacksquare$                  |      |          |           | $0 = 0$ 127 127    | 44.    | -63                                             |     |       |     |
|                | 21 0            |                       | - 0                      | 88   | n            | n                                     | л. |            |     |               | 10 127 127 213 191 |                     | n   |        |  |                 |             | 21 0 0             |              | 0 88                  | m            | m                               | - 01 |          |           | 0 122 122 213 191  |        |                                                 |     |       |     |
|                | <b>21 00</b>    |                       | <b>TA</b>                | 38   | $\Omega$     | 0.                                    | п. |            |     |               | 0 122 122 213 191  |                     |     |        |  |                 |             | <b>21 MM</b>       |              | 10 198                | $\Omega$     | $\Omega$                        | л.   |          |           | 0 127 127 213 191  |        |                                                 |     |       |     |
|                | <b>21 M</b>     |                       | æ                        | 38   | n            | n                                     | л. |            |     | 0.127.127     | -44                |                     |     |        |  |                 |             | <b>21 MM</b>       |              | 0 SR                  | n            | n                               |      |          | n 127 127 |                    |        |                                                 |     |       |     |
|                | $21 - 0$        |                       | <b>D 38</b>              |      | n            | n                                     | ÷  |            |     | 0 127 127     |                    |                     |     |        |  |                 |             | 21 M               |              | 10 388                | n            | n                               |      |          |           | n 127 127 <b>1</b> |        |                                                 |     |       |     |
|                | $21 \ 0$        |                       | $\overline{\phantom{0}}$ | 98   | $\theta$     | $\theta$                              | л. |            |     | n 127 127 I   |                    |                     |     |        |  |                 |             | $21 - 0$           |              | 0 98                  | $\mathsf{n}$ | n                               |      |          |           |                    |        |                                                 |     |       |     |
|                | -20             | - 0                   | -16                      | - 0  | 496          | 8                                     | n  |            | n   | n             | 45                 |                     |     |        |  |                 | 20          |                    | <b>10 16</b> |                       |              |                                 |      |          |           |                    |        |                                                 |     |       | - 0 |
| 8              | -20             | - 0                   | -16.                     |      | 0.196        | 8                                     |    | m 122      | л.  | n             | -43                |                     |     |        |  | 8               | -20         | п.                 | - 160        |                       | 0.196        | -8                              |      |          |           |                    |        |                                                 |     |       | - 0 |
| $\overline{9}$ | -20             | - 0                   |                          |      | 16 0 196     | -8                                    |    | -0.122     | -0. | œ.            |                    |                     |     |        |  | $\overline{9}$  | -20         |                    | 0.16         |                       | 0.196        |                                 |      |          | n         | - 0                |        |                                                 |     |       | - 0 |
| 10             | 120             | - 0                   |                          |      | 16 0 196     | -8                                    |    | $0127 - 0$ |     | œ.            | - 212              |                     |     |        |  | 10              | 20.         |                    | 0.16         |                       | 0 196        | -8                              |      | 122.     | л.        | n                  |        |                                                 |     |       | - 0 |
|                | 100             | - 0                   | - 0                      | 115  | n            | ю.                                    |    |            |     |               | 0 111 127 53 255   |                     |     |        |  |                 | 201         | m                  | m            | 15.                   | n            |                                 |      |          | 111 122   | 53.                |        |                                                 |     |       |     |
|                | 100             | - 0                   | - 0                      | 115  | n            | m                                     |    |            |     |               | 0 123 159 156 191  |                     |     |        |  |                 | <b>120</b>  | m                  |              | 10.115                | n            |                                 |      |          | 0 123 159 |                    | 56 191 |                                                 |     |       |     |
|                | <b>120</b>      | - 0                   | - 0                      | 115  | n            | ø                                     |    |            |     |               | 0 133 159 56 191   |                     |     |        |  |                 | <b>ROOT</b> | m                  |              | 0115                  | n            | - 0                             |      |          | 0 133 159 | 56 191             |        |                                                 |     |       |     |
|                | 20              | - 0                   | - 0                      | 115  | -0           | ⊕                                     |    |            |     | 0 146 63 53   | 95                 | n                   |     |        |  |                 | -20         | no.                |              | 0115                  | n            | - 0                             |      |          | 0 146 63  | -53                | 95     |                                                 |     |       |     |
|                | 20              | - 0                   | - 0                      | 115  | -0           | 0.                                    |    |            |     | 0 115 223 178 | 95                 | n                   |     |        |  |                 | -20         | m                  |              | 0.115                 | n            | - 0                             |      |          |           | 0 115 223 178      | 99     | n                                               |     |       |     |
|                | -20             | - 01                  | - 0                      | 115. | - 0          | ÷                                     |    |            |     |               | 0.122.223.172.63   | n                   |     |        |  |                 | -20         | -0.                |              | 0.115                 | - 80         | - 80                            |      |          |           | 0 127 223 177      | -63    | n                                               |     |       |     |
|                | -20             | - n                   | n n                      | 115  | ÷            | ø                                     |    |            |     |               | 0 140 122 128 159  | n                   |     |        |  |                 | 201         | - 0                |              | 0115                  | n            | Ф                               |      |          |           | 0 140 127 178 159  |        | n                                               |     |       |     |
|                | -20             | - 0                   | - 0                      | 115  | $\bullet$    | œ                                     |    |            |     |               | 0 107 63 51 223    | n                   |     |        |  |                 | -20         | ю.                 |              | 0.115                 | л.           | n                               |      |          |           | 0 107 63 51 223    |        | n                                               |     |       |     |
|                | 20 00           |                       | - 0                      | 115  | $\bullet$    | o                                     |    |            |     |               | 0 123 63 57 63     | n                   |     |        |  |                 | 1201        | œ                  |              | 0.115                 | л.           | n                               |      |          |           | 0 123 63 57        | -63    |                                                 |     |       |     |
|                | $20 - 0$        |                       | $-0.115$                 |      | m            | m                                     |    |            |     |               | 0 134 255 56 159   | n                   |     |        |  |                 | 20 0 0 115  |                    |              |                       | n            | - 61                            |      |          |           | 0 134 255 56 159   |        | n                                               |     |       |     |
|                | <b>1201 000</b> |                       | 0115                     |      | œ            |                                       |    |            |     |               | 0 0 144 95 53 223  | - 0                 |     |        |  |                 | 20100115    |                    |              |                       | n            |                                 |      |          |           | 0 0 144 95 53 223  |        | n                                               |     |       |     |
|                | 20 0 36 50      |                       |                          |      |              | 0 127 0 144 255 232 223               |    |            |     |               |                    | - 0                 |     |        |  |                 |             | <b>20 80 36 50</b> |              |                       |              | 0.122                           |      |          |           | 0 144 255 232 223  |        | n                                               |     |       |     |
|                | 20 00 36 50     |                       |                          |      |              | 0.127 0.139 127 232 223               |    |            |     |               |                    | n                   |     |        |  |                 |             | 20 00 36 50        |              |                       |              | 0.127                           |      |          |           | 0 139 127 232 223  |        |                                                 |     |       |     |
|                | 20 00 36 50     |                       |                          |      |              | n 127                                 |    |            |     |               | 0 135 95 232 223   | n                   |     |        |  | 24              | 20          |                    |              | <b>10 34 50</b>       |              | 0.122                           |      |          |           | 0 135 95 232 223   |        |                                                 |     |       |     |
|                | 20 0            |                       | 36.50                    |      | ÷.           |                                       |    |            |     |               | 0 130 191 232 223  | n                   |     |        |  | 25              | 20          | -0.                | - 36 -       | 50                    |              | 0.122                           |      |          |           | 0 130 191 232 223  |        |                                                 |     |       |     |
| 76             | 20              | - n                   |                          | 50   | n            |                                       |    |            |     |               | 0 124 223 232 223  |                     |     |        |  | 26              | 20          | о.                 |              | 50.                   | n            |                                 |      |          |           | 124 223 232 223    |        |                                                 |     |       |     |
|                | 20              | - 0                   |                          | 50   | n            | 192                                   |    |            |     |               | 0 120 191 232 223  |                     |     |        |  | 27              | 20          | m                  |              | 50                    | n            |                                 |      | 120 191  |           | 232.223            |        |                                                 |     |       |     |
|                | -20             | - 0                   |                          | 50   |              | 0.122                                 |    |            |     |               | 0 116 223 232 223  |                     |     |        |  | 28              | 20.         | œ                  |              | 50                    |              | A 122                           |      |          |           | 0 116 223 232 223  |        |                                                 |     |       |     |
|                | -20             | - 0                   |                          | 50   |              | 0 127                                 |    |            |     |               | 108 223 232 223    |                     |     |        |  | 29              | 20.         |                    | 10.136       | 50                    |              | 10.197                          |      |          |           | 0 108 223 232 223  |        |                                                 |     |       |     |
| 31             | -201            | - 0                   |                          | 50   |              | 0.127                                 |    |            |     |               | 0 141 127 252 191  | o                   |     |        |  | 30              | 20.         | m                  |              | 50                    |              | 0.127                           |      |          |           | 0 141 127 252 191  |        |                                                 |     |       |     |
|                | <b>20.000</b>   |                       | <b>126 150</b>           |      |              | $-0.122$                              |    |            |     |               | 0 136 31 252 131   | n                   |     |        |  | 31              | 20.         | m                  | <b>RK</b>    | 病血                    |              | n127                            |      | 0.136 31 |           | 252 191            |        |                                                 |     |       |     |
|                | $20 - 0$        |                       | <b>136 150</b>           |      |              | <b>COL 122</b>                        |    |            |     |               | 131 132 252 191    | n                   |     |        |  | 32              | 20          | m                  | -98.         | п.                    |              | <b>10.127</b>                   |      |          |           | 0 131 127 252 191  |        |                                                 |     |       |     |
|                | 20 0            |                       | 36 50                    |      |              | n 127                                 |    |            |     |               | 0 126 191 252 191  | n                   |     |        |  | $\overline{33}$ | 20          | n                  | -361         | 50                    |              | 0.122                           |      | 1126 191 |           | 252 191            |        |                                                 |     |       |     |
|                | 20 0 36 50      |                       |                          |      |              | 0 127 0 120 223 252 191               |    |            |     |               |                    | n                   |     |        |  | 34              | 20 .        |                    |              | 0 36 50               |              | 0 127 0 120 223 252 191         |      |          |           |                    |        |                                                 |     |       |     |
|                | 20              |                       |                          |      |              | $0.36$ 50 $0.127$ 0 113 127 252 191 0 |    |            |     |               |                    |                     | - 0 |        |  | 135             | 20          |                    |              |                       |              | 0 36 50 0 127 0 113 127 252 191 |      |          |           |                    |        | ÷                                               | - 0 |       |     |

Hinweis: Die Tastenkombination *[SHIFT] + [VALUES]* schaltet zwischen digitaler und prozentualer Darstellung um.

# **6.3. GRANDMASTER**

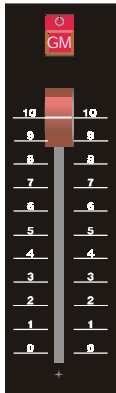

Der Grandmaster steuert die Helligkeit aller Geräte. Wenn der Grandmaster geschlossen ist, sind bei einigen Gerätetypen auch Funktionen wie Reset, Lamp On,... deaktiviert - überprüfen Sie also bei Beginn der Programmierung / der Show erst die Stellung des Grandmasters.

Die Flash-Taste *[GM]* überschreibt die Stellung des Grandmasters und simuliert die Faderstellung "ganz auf".

- •LED aus: Grandmaster nicht aktiv (geschlossen)
- •LED grün: Grandmaster aktiv, aber nicht ganz offen
- •LED rot: Grandmaster ganz geöffnet

# **6.4. AUSWÄHLEN DER GERÄTE**

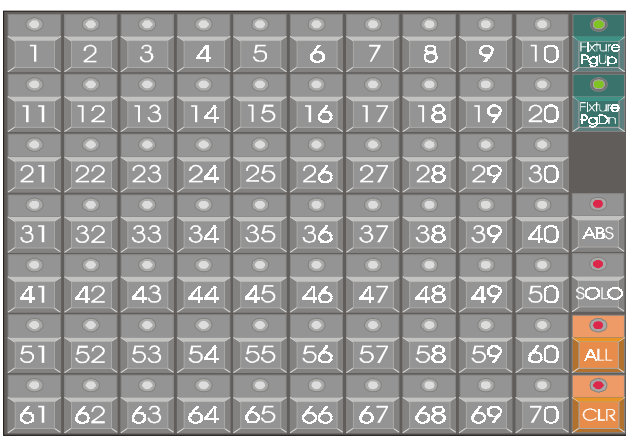

## **Playback Wing**

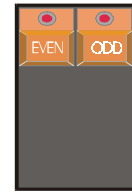

#### *[Fixture PgUp]*

#### *[Fixture PgDn]*

Wie im Kapitel "SETUP" erwähnt, können bis zu 10 Seiten mit jeweils 70 Geräten eingerichtet werden. Diese Tasten dienen zur Auswahl der gewünschten Seite.

Wenn Geräte ausgewählt werden, um ihre Steuerkanäle zu programmieren, muss zuerst eine Seite gewählt werden. Dieser Modus heißt GERÄTE-MODUS.

#### *[Fixture PgUp]*

Eine Seite vorblättern.

#### *[Fixture PgDn]*

Eine Seite zurückblättern.

#### *[Fixture PgUp] + [Fixture PgDn]*

Wenn beide Tasten gleichzeitig gedrückt werden, blinken die Tasten [1]...[10]. Mit dieser Funktion kann die gewünschte Seite direkt gewählt werden.

#### *[ALL]*

Wählt alle Geräte auf allen Seiten aus.

#### *[CLR]*

Wählt alle Geräte auf allen Seiten ab.

#### *[EVEN]*

Wählt nur die Geräte mit geraden Nummern aus der aktuellen Auswahl.

#### *[ODD]*

Wählt nur die Geräte mit ungeraden Nummern aus der aktuellen Auswahl.

Hinweis: Um mit den Tasten *[EVEN]* und *[ODD]* müssen Sie zuerst mehrere Geräte auswählen. Dann werden nur die Geräte mit gerader bzw. ungerader Nummer aus dieser Auswahl gewählt.

#### *[1]…[70]*

Auswahl eines oder mehrerer Geräte

#### *[1]*

Wählt Gerät Nummer 1

*[x]* (x steht für eine Zahl zwischen 1 und 70)

Auswahl des Geräts X

 $[x] + [y]$  (x und y stehen für eine Zahl zwischen 1 und 70)

Wenn beide Zahlen gleichzeitig gedrückt werden, werden alle Geräte von X bis Y ausgewählt.

# **6.5. GERÄTEGRUPPEN**

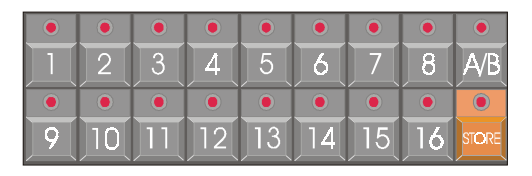

Sie können Geräte gruppieren. Es stehen maximal 32 Gerätegruppen zur Verfügung (jeweils 16 Gruppen auf A und B).

#### *[A/B]*

Auswahl der Gruppenseite A oder B. Jede Seite kann 16 Gerätegruppen enthalten.

#### *[STORE] + [1…16]*

Speichern einer Gerätegruppe in Gruppe X. Wählen Sie zuerst die Geräte, z.B. nur MAC 600 oder nur MAC 250 und drücken Sie *[STORE]* zusammen mit der gewünschten Gruppentaste.

Hinweis: Eine Gruppe wird gelöscht, indem Sie alle Geräte abwählen und die leere Auswahl in die zu löschende Gruppe speichern.

#### *[1…16]*

Eine gespeicherte Gruppe auswählen / abwählen. Die aus- / abgewählte Gruppe wird zur aktuellen Auswahl hinzugefügt / von der Auswahl entfernt.

### *[TXT EDIT (Keypad)] + [1…16] [mit der Tastatur einen Namen eingeben] [RET]*

Gespeicherte Gruppen können bezeichnet werden. Die Gruppennamen erscheinen links auf dem Bildschirm.

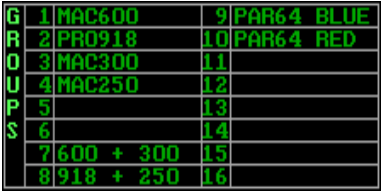

# **6.6. SUBMASTER**

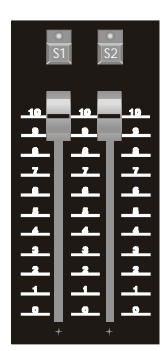

Zwei Gerätegruppen können eigenen Fadern für ihre Helligkeit zugeordnet werden. Dies ist sinnvoll, wenn intelligente und konventionelle Scheinwerfer verwendet werden.

In der Beispielshow können wir alle intelligenten Scheinwerfer (Geräteseite 1) dem Submaster 1, alle konventionellen Scheinwerfer (Geräteseite 2) dem Submaster 2 zuordnen.

- •LED aus: Submaster geschlossen oder nicht programmiert
- •LED grün: Submaster aktiv aber nicht ganz offen
- •LED rot: Submaster ganz geöffnet

#### *[S1]*

*[S2]*

Submaster Flash-Tasten

#### *[EDIT] + [S1] [Geräte oder Gruppen auswählen] [S1]*

Programmieren der Submaster

Bei Betätigung der *[EDIT (CUE-Tasten)]*- Taste zusammen mit *[S1]* oder *[S2]* wechselt der Submaster in den Edit-Modus. Wählen Sie die gewünschten Geräte oder Gerätegruppen, die dem Submaster zugewiesen werden sollen. Speichern Sie die Auswahl durch nochmaliges Drücken der Taste *[S1]* oder *[S2]*.

Beide Gerätegruppen können mit den Fadern gedimmt oder mit den Flash-Tasten *[S1], [S2]* geflasht werden.

# **6.7. STEUERKANÄLE**

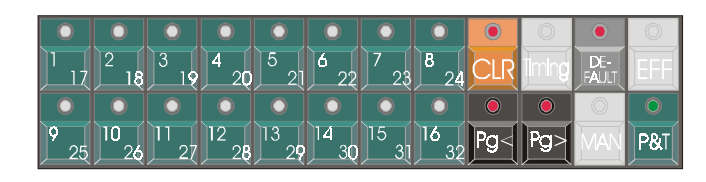

## **Auswählen und Einstellen der Kanäle***[1/16]…[17/32]*

Jedes Gerät kann bis zu 32 Steuerkanälen belegen. Die Tasten *[1/16]* und *[17/32]* repräsentieren die Steuerkanäle des Geräts, wenn ein Gerät ausgewählt wurde.

## *[Pg<]*

#### *[Pg>]*

Zeigt die Steuerkanäle 1 bis 16 bzw. 17 bis 32. Wenn die LED der Taste *[Pg<]* leuchtet, repräsentieren die Tasten *[1/16]...[17/32]* die Steuerkanäle 1 bis 16.

Die Bezeichnungen der Steuerkanäle werden auf dem Bildschirm angezeigt:

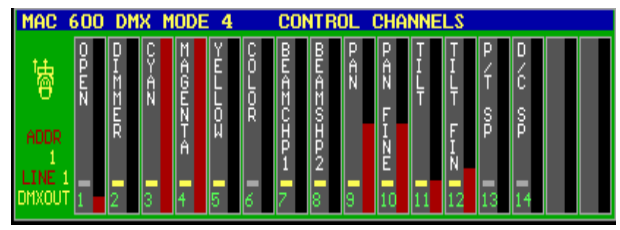

Hinweis 1:

**Wenn mehrere Geräte verschiedenen Typs zusammen ausgewählt wurden, werden die Steuerkanäle des zuletzt ausgewählten Geräts gezeigt.** Wenn z.B. MAC 600 und MAC 250 zusammen ausgewählt wurden und als letztes ein MAC 600 gewählt wurde, werden die Steuerkanäle des MAC 600 angezeigt.

Hinweis 2:

**Wenn verschiedene Gerätetypen ausgewählt wurden und der Wert eines bestimmten Steuerkanals geändert wird, sucht die Software den entsprechenden Kanal der anderen Gerätetypen und ändert ihn,** wenn der Kanal bei den anderen Typen existiert.

Beispiel: Wenn der Dimmerkanal gewählt wurde und verschiedene Gerätetypen zusammen ausgewählt wurden, ändert sich der Dimmerwert bei allen gewählten Geräten, auch wenn der Dimmerkanal auf einer anderen Kanalnummer liegt.

> Um einen Kanalwert zu verändern, wählen Sie ihn mit den Tasten *[1/16]...[17/32]*. Der gewählte Kanal kann jetzt mit dem Trackerball eingestellt werden.

#### *[@] [value (Keypad)] [RET]*

Der Wert kann auch direkt angegeben werden:

- Wählen Sie den Steuerkanal
- Drücken Sie *[@]* und geben Sie den Wert mit dem Keypad an. Drücken Sie *[RET]*.

#### *[SHIFT] + [VALUES]*

Diese Tastenkombination schaltet die Darstellung der Werte im Wertefenster zwischen digital und Prozent um (siehe auch "Fensterauswahl").

Wenn die Werte prozentual dargestellt werden, können Sie nicht höher als 100% sein. Der digitale Maximalwert ist 255.

**Pro 2 Controller** bieten über die 16 Faderbelts direkten Zugriff auf die Steuerkanäle:

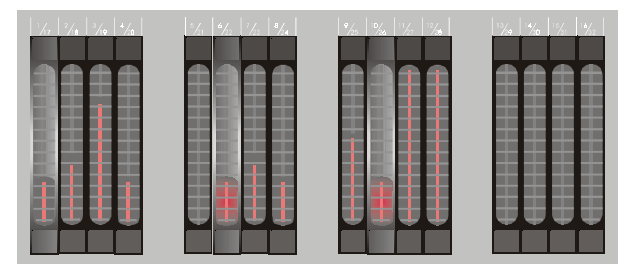

Bei **Pro 2 Controllern**, können die Kanalwerte direkt eingestellt werden, ohne den Kanal vorher auszuwählen. Die Tasten [Pg<] und [Pg>] schalten zwischen den Kanälen 1-16 bzw. 17-32 um.

#### *[P&T]*

Pan/Tilt- Steuerung

Bei Auswahl von *[P&T]* werden die Pan/Tilt- Kanäle auf den Trackerball gelegt.

Hinweis: Wie oben erläutert, hängt die Bewegungsgeschwindigkeit und die Positionsgenauigkeit bei Geräten mit einer höheren Pan/Tilt- Auflösung als 8 bit (Pan fein / Tilt fein sind verfügbar) von der Einstellung des Trackerballs ab.

## **{Profi} Steuerung der Dimmerkanäle**

Im SETUP können die Dimmerkanäle in einer Liste zusammengefasst werden, um spezielle Dimmerbefehle zu verwenden. Ursprünglich stammen diese Befehle aus der Theaterwelt. Es ist jetzt möglich, Dimmerkanäle auszuwählen und ihnen mit dem Keypad bestimmte Werte zu geben:

Beispiel: Wir haben 6 MAC 600 (Geräte 1 bis 6), 4 PRO 918 (Geräte 7 bis 10) und 11 MAC 300 (Geräte 11 bis 21) eingerichtet. Wenn wir nun die Dimmer der MAC 600 und der PRO 918 auf 40% einziehen wollen, geben wir folgendes ein:

## *[DIM Chan.] [1] [THRU] [1] [0] [@] [4] [0] [RET]*

Wenn wir die Dimmer der MAC 600 und der PRO 918, außer PRO 918 Nummer 8, um 15% einziehen wollen, geben wir ein:

## *[DIM Chan.] [1] [THRU] [1] [0] [-] [8] [@] [-] [1] [5] [RET]*

Die Befehlszeile sieht so aus (Werte in Klammern optional):

## *[DIM Chan.] [x] ([THRU] [y] [+] [-] [z]) [@] ([+] [-]) [value] [RET]*

# **Clear**

Wir haben bereits über Änderungen in Lichtszenen gesprochen. Nicht alle Kanäle aller Geräte müssen in einer Szene gespeichert werden. Es ist möglich, in einem Szenenspeicher nur die Informationen für die Farbe abzulegen. Aus der Wertetabelle des Szenenspeichers müssen also alle anderen Informationen entfernt werden.

Verwenden Sie diese Funktion mit dem Wertefenster in der Einstellung "digitale Speicherwerte" *[VALUES]*.

Beispiel: Wählen Sie alle MAC 600 und drücken Sie zweimal die Taste *[DEFAULT]*. Alle Kanalwerte aller MAC 600 werden im Wertefenster angezeigt. Wir wollen den Wert des Kanals 8 löschen. Drücken Sie die Tasten *[CLR] + [8/24]*. Die Spalte des Kanals 8 aller MAC 600 wird gelöscht.

Hinweis: Ein Kanalfeld mit dem Wert "0" ist nicht gleichbedeutend mit einem leeren Feld. Null ist ein Wert - ein leeres Feld bedeutet, dass sich nichts ändert.

#### *[CLR] + [ALL (Fixtures/Cues/Presets)]*

Löscht alle Felder aller Geräte aller Seiten. Das Ergebnis ist eine leere Wertetabelle.

### *[CLR] [CLR] (Doppelklick)*

Löscht alle Felder aller vorgewählten Geräte. Beispiel: *[ALL] [CLR] [CLR]* bewirkt das selbe wie die *[CLR]+[ALL]*- Funktion.

#### *[CLR] + [1…70]*

Löscht alle Felder der gewählten Geräte (1...70)

#### *[CLR] + [1…16 (groups/cuepages)]*

Löscht alle Felder aller Geräte der gewählten Gruppe.

#### *[CLR] + [1/16…17/32] oder [CLR] + [P&T]*

Löscht den gewählten Steuerkanal (1...32) oder die Pan/Tilt- Kanäle aller vorgewählten Geräte. Um diese Funktion zu verwenden, müssen die Geräte vorher gewählt werden.

## *[CLR] + [P&T (Presets)] oder [CLR] + [GOBO] oder [CLR] + [COLOR] oder [CLR] + [EFF (Presets)]*

Löscht die Pan/Tilt-, Gobo-, Farb- oder Effektkanäle aller vorgewählten Geräte.

#### *[CLR] + [EFF] + [ALL]*

Löscht alle Einstellungen des Effektgenerators aller Kanäle aller Geräte, außer Pan/Tilt- Effekte.

### *[CLR] + [EFF] + [1…70]*

Löscht alle Einstellungen des Effektgenerators aller Kanäle der gewählten Geräte (1...70), außer Pan/Tilt- Effekte.

#### *[CLR] + [EFF] + [1/17…16/32]*

Löscht alle Einstellungen des Effektgenerators des gewählten Steuerkanals (1...32) oder die Effekteinstellungen der Pan/Tilt- Kanäle der vorgewählten Geräte. Um diese Funktion zu verwenden, müssen die Geräte vorher ausgewählt werden.

#### *[CLR] + [EFF] + [P&T]*

Löscht die Effekteinstellungen der Pan/Tilt- Kanäle der vorgewählten Geräte.

## **Default**

Manchmal ist es sinnvoll, die Geräte in ihre Grundeinstellungen zu bringen. Die Grundeinstellung ist weiß, offen, kein Gobo. Die Grundeinstellungen der Geräte können geändert werden.

### *[DEFAULT] [DEFAULT]*

Doppelklick der Taste *[DEFAULT]* **bringt alle vorgewählten Geräte in ihre Grundstellung und stoppt alle Effekte** (\*). Um diese Funktion zu verwenden, müssen vorher Geräte ausgewählt werden.

#### *[DEFAULT] + [1…70]*

Die Geräte können einzeln in ihre Grundstellungen gebracht werden, indem *[DEFAULT]* zusammen mit einer Gerätenummer gedrückt wird. **Der Effektgenerator läuft weiter** (\*).

#### *[DEFAULT] + [ALL]*

Setzt alle Geräte in ihre Grundstellungen. **Der Effektgenerator läuft weiter** (\*).

#### *[DEFAULT] + [1…16]*

Bringt alle Geräte der ausgewählten Gruppe in ihre Grundstellungen. **Der Effektgenerator läuft weiter** (\*).

#### *[DEFAULT] + [1/17…16/32] oder [DEFAULT] + [P&T]*

Setzt den gewählten Steuerkanal (1...32) der vorgewählten Geräte in seine Grundstellung. Praktisch, wenn nur einzelne Funktionen angesprochen werden sollen. **Der Effektgenerator läuft weiter** (\*).

## *[DEFAULT] + [P&T (presets)] oder [DEFAULT] + [GOBO] oder [DEFAULT] + [COLOR]*

Setzt die Pan/Tilt-, Farb- oder Gobokanäle aller vorgewählten Geräte in die Grundstellung. **Der Effektgenerator läuft weiter** (\*).

Hinweis: Dies könnte zu Verwirrungen führen, obwohl diese Funktion nichts mit Presets zu tun hat.

*[DEFAULT] + [EFF] + [ALL]*

Setzt alle Effekte (außer Pan/Tilt) zurück (\*).

$$
[DEFAULT] + [EFF] + [1...70]
$$

Setzt die Effektkanäle des gewählten Gerätes (1...70) zurück (\*).

*[DEFAULT] + [EFF] + [1/17…16/32]*

Stoppt den Effektgenerator für einen einzelnen Kanal. Drücken Sie *[DEFAULT]* zusammen mit *[EFF]* und einem Steuerkanal *[1/16....17/32]*. Der Effekt der vorgewählten Geräte stoppt (= Grundeinstellung) (\*).

*[DEFAULT] + [EFF] + [P&T]*

Stoppt alle Pan/Tilt- Effekte der vorgewählten Geräte (\*).

**(\*) siehe Kapitel "Effektgenerator"**

## **{PROFI} Einstellung der Grundwerte**

Die originalen Grundwerte der Geräte sind in der Gerätebibliothek enthalten. Der Anwender kann diese Werte eigenen Bedürfnissen anpassen.

#### *[EDIT] + [DEFAULT]*

Öffnet das Fenster zum Editieren der Grundwerte.

Die Zahlen in der linken Spalte sind die Gerätenummern, wie sie im Bühnenlayout erscheinen.

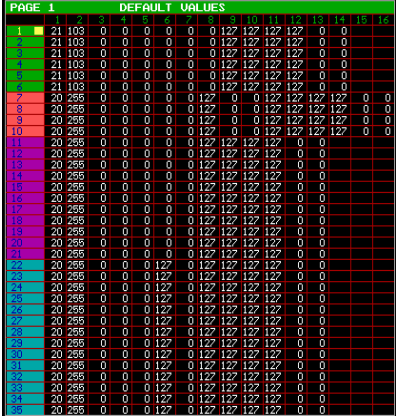

Wählen Sie die Geräte und ändern Sie die Kanalwerte wie gewünscht.

Die Tastenkombination *[CLR] + [1...70]* ruft für das gewählte Gerät (1...70) die Originalwerte aus der Gerätebibliothek auf.

Um die neuen Werte zu speichern, drücken Sie nochmal *[DEFAULT]*.

# **6.8. MANUAL-MODUS**

#### *[MAN]*

Später werden wir erläutern, wie die Werte der Steuerkanäle in Szenen oder Cuememories gespeichert werden. Solche Szenen und Cuememories werden als Grundlage für Lichtszenen und Shows verwendet.

Wenn solche Szenenspeicher während einer Show geändert werden müssen oder neue (Cue-) Memories erstellt werden sollen, muss der Manual-Modus aktiviert werden.

**Der MANUAL-MODUS hat die höchste Priorität. Jeder Kanal, der im Manual-Modus geändert wurde, wird im Programm (Cue) zunächst vom Ablauf abgekoppelt.** Deswegen forderten wir Sie zu Beginn dieses Kapitels auf, den Manual-Modus zu aktivieren, wenn die aufgeführten Beispiele am Steuerpult **nachvollzogen werden sollen.**

**Die Taste** *[MAN]* **schaltet den Manual-Modus ein oder aus. Wenn in diesem Modus Steuerkanalwerte geändert werden, folgen die Kanäle den manuellen Eingaben und werden in den Cues, die diese Kanäle ansprechen, ignoriert. Wenn der Manual-Modus wieder verlassen wird, bleiben die modifizierten Kanalwerte so lange unverändert, bis sie wieder im Programm verwendet werden.**

#### *[CLR] + [MAN] + [1/16…17/32]*

Ein Steuerkanal, der manuell verändert wird, folgt den Aktionen, die von der Programmierung vorgegeben sind, nicht mehr. Wenn während des manuellen Eingriffs ein Kanal wieder dem Programm folgen soll, kann der Manual-Modus für diesen Kanal durch Betätigen der Tastenkombination *[CLR]* zusammen mit *[MAN]* und dem Steuerkanal *[1/16…17/32]* deaktiviert werden. Diese Aktion löscht den manuell eingestellten Wert.**!! Beachten Sie, dass der gelöschte Kanal der Programmierung erst dann wieder folgt, wenn er in einem Cuememory oder einer Sequenz verwendet wird.**

**Der Manual-Modus ist während der Programmierung sehr wichtig.**

# **6.9. DIREKTZUGRIFF**

Einige Kanäle wie Farben, Gobos, etc. verfügen über Direktzugriffsfelder, die es dem Anwender ermöglichen, bestimmte Werte schnell einzustellen.

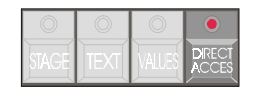

#### **76** *Geräte und Steuerkanäle*

### *[Gerät(e) oder Gruppe(n) wählen] [DIRECT ACCESS] + [1/16…17/32] (blinkende LED's)]*

Wählen Sie die Geräte zuerst aus. Verwenden Sie die Taste *[DIRECT ACCESS]* in Verbindung mit einem Steuerkanal, dessen LED blinkt (nur diese Kanäle sind möglich). Das Direktzugriffsfenster öffnet sich:

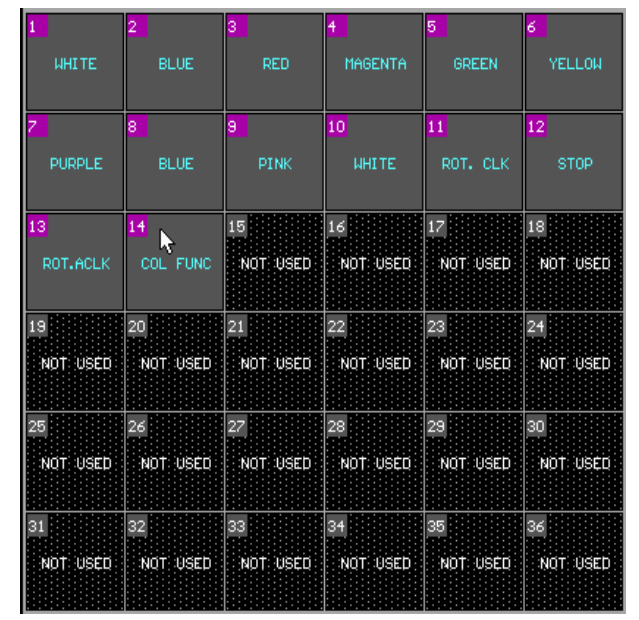

Das Beispiel zeigt den Farbkanal eines PRO 918. Mit den Tasten *[1...70]* oder mit dem Trackerball können Sie jetzt direkt eine Farbe, z.B. Farbe 3 (rot) wählen.

## *[Gerät(e) oder Gruppe(n) wählen] [DIRECT ACCESS] [DIRECT ACCESS]*

Das Direktzugriffsfenster bleibt geöffnet, wenn Sie *[DIRECT ACCESS]* zweimal kurz hintereinander drücken. Sie können die verschiedenen Steuerkanäle wählen, wobei das Fenster geöffnet bleibt. Um das Fenster wieder zu schließen, drücken Sie *[ESC]*.

Hinweis: Einige Funktionen wie **Reset, Lamp On, Lamp Off** können nur über den Direktzugriff oder mit den Tasten *[RESET], [LAMP ON]* oder *[LAMP OFF]* **des Playback-Wings** (Pro 1+, Pro 2+ oder zusätzliches Wing) ausgelöst werden. Wenn der Kanal, der die entsprechenden Funktionen enthält, mit dem Trackerball oder den Faderbelts eingestellt wird, sind die Wertebereiche dieser Funktionen gesperrt. Im Kanalfenster erscheint der Text (z.B. Reset, Lamp On, Lamp Off) in blauer Farbe, was bedeutet, dass die Funktion **nur im Direktzugriff** gesendet werden kann. Dieses Verhalten dient als Sicherheit gegen den unbeabsichtigten Gebrauch der Spezialfunktionen.

# **6.10. AUSWAHLFUNKTIONEN DES PLAYBACK-WINGS**

Pro1+, Pro2+ oder zusätzliche Wings verfügen über weitere Funktionen:

# **Playbackwing**

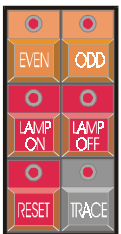

### *[EVEN]* oder *[ODD]*

Dient zum Auswählen der Geräte mit gerader bzw. ungerader Nummer aus der aktuellen Auswahl.

#### *[LAMP ON]* oder *[LAMP OFF] + [Gerät(e) wählen oder [ALL]]*

Auswahl der Befehle Lamp On, Lamp Off.

Mit diesen Tasten kann ein Lamp On-Befehl für alle Geräte gesendet werden (*[LAMP ON] + [ALL]*). Die Lampen der Geräte werden mit einem Abstand von 300 ms nacheinander gezündet.

Hinweis: Diese Befehle können Makros enthalten, die mehrere Kanäle für kurze Zeit auf bestimmte Werte setzen. Cyberlights oder MAC 600 schalten die Lampe z.B. nur dann aus, wenn der Lamp Off-Befehl für 5 s in Verbindung mit dem CMY-Wert 141 gesendet wird. Die Lampe wird auch dann ausgeschaltet, wenn die Lampenabschaltung per DMX im Gerätemenü verboten wurde.

# **6.11. {PROFI} ABSOLUTE ODER RELATIVE PROGRAMMIERUNG**

Wenn die Steuerkanäle mehrerer Geräte gleichzeitig geändert werden, gibt es zwei Möglichkeiten, wie sich die Kanäle verhalten:

- relative Änderung untereinander
- absolute Änderung untereinander

Bei der relativen Programmierung bleiben die Differenzen der Kanalwerte gleich.

Beispiel: Wenn das erste Gerät den Pan-Wert 50 und das zweite Gerät den Pan-Wert 100 hat und der Pan-Wert um 100 erhöht wird, ist der Pan-Wert des ersten Geräts anschließend 150 und der des zweiten Geräts 200. Bei der absoluten Programmierung sind die Differenzen der Kanalwerte 0. Wenn der Kanalwert bei mehreren gewählten Geräten geändert wird, wird der Kanalwert des zuletzt gewählten Geräts in die entsprechenden Kanäle der anderen gewählten Geräte kopiert.

Hinweis: Die Kanalwerte verschiedener gewählter Geräte ändern sich im relativen Modus relativ untereinander, bis ein Gerät die Kanalbegrenzung (0 oder 255) erreicht. Dieses Gerät bleibt auf dem Grenzwert stehen, während sich die Kanalwerte der anderen Geräte weiter relativ ändern. Wenn der Wert weiter erhöht wird, ist der Kanalwert irgendwann bei allen Geräten 255, alle bleiben in dieser Position stehen. Beim Erniedrigen des Werts fangen die Geräte in umgekehrter Reihenfolge wieder an, sich zu bewegen, d.h. das Gerät, das als Letztes stehen blieb, bewegt sich als Erstes wieder und das Gerät, das als Erstes stoppte, bewegt sich als Letztes wieder. Nur im relativen Modus können die Lichtkegel auf einen Punkt eingestellt und dieser Punkt bewegt werden.

#### *[ABS]*

Auswahl des absoluten oder relativen Modus. Im absoluten Modus leuchtet die LED. Um zum relativen Modus zurückzukehren, drücken Sie die Taste nochmal.

# **6.12. DIE SOLO-FUNKTION**

Die Programmierung sehr großer Shows mit vielen Geräten ist nicht sehr einfach, wenn die einzelnen Geräte nicht zweifelsfrei identifiziert werden können. Die SOLO-Funktion ist hier sehr hilfreich. Sie öffnet den Dimmer beim gewählten Gerät und blendet alle anderen Scheinwerfer aus.

Die SOLO-Funktion öffnet nur die Dimmer der ausgewählten Geräte.

*[Gerät(e) wählen] [SOLO]*

**Die SOLO-Funktion kann nur aktiviert werden, wenn das Cuefading und alle Sequenzen deaktiviert sind.**

# **6.13. BEISPIEL**

In diesem Beispiel führen wir folgende Schritte aus:

- •Submaster 1 wird für alle Scanner verwendet (Geräte auf Seite 1).
- •Submaster 2 wird für alle Dimmer verwendet (Geräteauf Seite 2).
- •Alle MAC 600 werden in Gruppe 1 zusammengefasst.
- •Alle PRO 918 werden in Gruppe 2 zusammengefasst.
- •Beide Gruppen werden auf die Grundeinstellungen gesetzt.
- •Wir wählen Farbe 3 und bewegen die Köpfe der MAC 600.
- •Wir ändern die Pan/Tilt-Werte der PRO 918 und der MAC 600 im relativen und absoluten Modus.

#### *Geräte und Steuerkanäle* **79**

#### Wähle: *[EDIT (Cue)] + [S1]*

Um Submaster 1 in den Edit-Modus zu versetzen.

Wähle: *[1 (1…70)] + [35(1…70)]*

Um die Geräte 1 bis 35 (alle Scanner) auszuwählen.

Wähle: *[S1]*

Um Submaster 1 zu speichern

Wähle: *[FIXT. PgDn]*

Um auf Seite 2 zu blättern (Dimmer).

Speichern Sie alle Dimmer auf Submaster 2.

Öffnen Sie beide Submaster. (Achtung, der Grandmaster muss ebenfalls offen sein.)

Wähle: *[MAN]*, um das Steuerpult in den Manual-Modus zu bringen. Wenn die Show "MANUAL72" geladen wurde, könnten im Hintergrund Cuememories agieren. Das der Manual-Modus die höchste Priorität hat, sollte er aktiviert werden.

Wähle: *[VALUES]* (bis die Wertetabelle mit den digitalen Kanalwerten geöffnet wird)

Um unsere Änderungen verfolgen zu können...

#### Wähle: *[FIXTURE PgUp]*

Um auf die Seite der Scanner zurückzukehren.

Wähle: *[1(1…70)] + [6(1…70)]*

Um die Geräte 1 bis 6 (MAC 600) auszuwählen.

Wähle: *[STORE] + [1(1…16)]*

Um die MAC 600 auf Gruppe 1 zu legen.

#### Wähle: *[CLR (Fixtures/Cues/Presets)]*

Um alle Geräte abzuwählen.

Wähle:*[7(1...70)] + [10(1...70)]*

Um die Geräte 7 bis 10 (PRO 918) auszuwählen.

Wähle: *[STORE] + [2(1…16)]*

Um die PRO 918 auf Gruppe 2 zu legen.

#### Wähle:*[CLR (Fixtures/Cues/Presets)]*

Um alle Geräte abzuwählen.

Wähle: *[1(1…16)] [2(1…16)]*

Um beide Gruppen zu wählen.

#### Wähle: *[DEFAULT] [DEFAULT]* (2x schnell)

Um alle gewählten Geräte in ihre Grundeinstellung zu bringen (weiß offen). [In der Beispiel-Show sind alle Dimmer geschlossen, da die Grundwerte geändert wurden.]

#### Wähle: *[CLR (Fixtures/Cues/Presets)]*

Um alle Geräte abzuwählen.

Wähle:*[1(1…16)]*

Um alle MAC 600 zu wählen.

Wähle: *[DIRECT ACCESS] + [6/22]* (und halten Sie die Direct-Access-Taste gedrückt)

Um die Direktzugriffsfelder für den Farbkanal zu öffnen.

Wähle: *[4(1…70)]* (und lassen Sie alle Tasten los)

Um Farbe 3 zu wählen.

Der Direktzugriff kann auch so gewählt werden: *[DIRECT ACCESS] [DIRECT ACCESS]* (2x schnell) *[6/22] [4]* oder Auswahl mit dem Trackerball, Color 3 *[ESC]* (Alle Tasten werden hintereinander gedrückt).

Wähle: *[P&T (Control Channels)]* und bewege den Trackerball (der Trackerball muss angeschaltet sein).

Um die Pan/Tilt-Werte der MAC 600 zu ändern.

Wähle: *[2(1…16)]*

Um die PRO 918 zu wählen.

Bewege den Trackerball

Die Pan/Tilt-Werte der MAC 600 und der Pro 918 sind unterschiedlich, da wir die MAC 600 bereits bewegt haben. Die Geräte bewegen sich relativ zueinander.

#### **{PROFI}** Wähle *[ABS]*

Um den absoluten Modus zu wählen.

Bewege den Trackerball

Beobachten Sie die Pan/Tiltwerte, sie sind nun bei allen Geräten gleich.

#### *Geräte und Steuerkanäle*

# **EFFEKTGENERATOR 7**

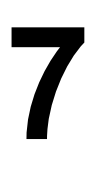

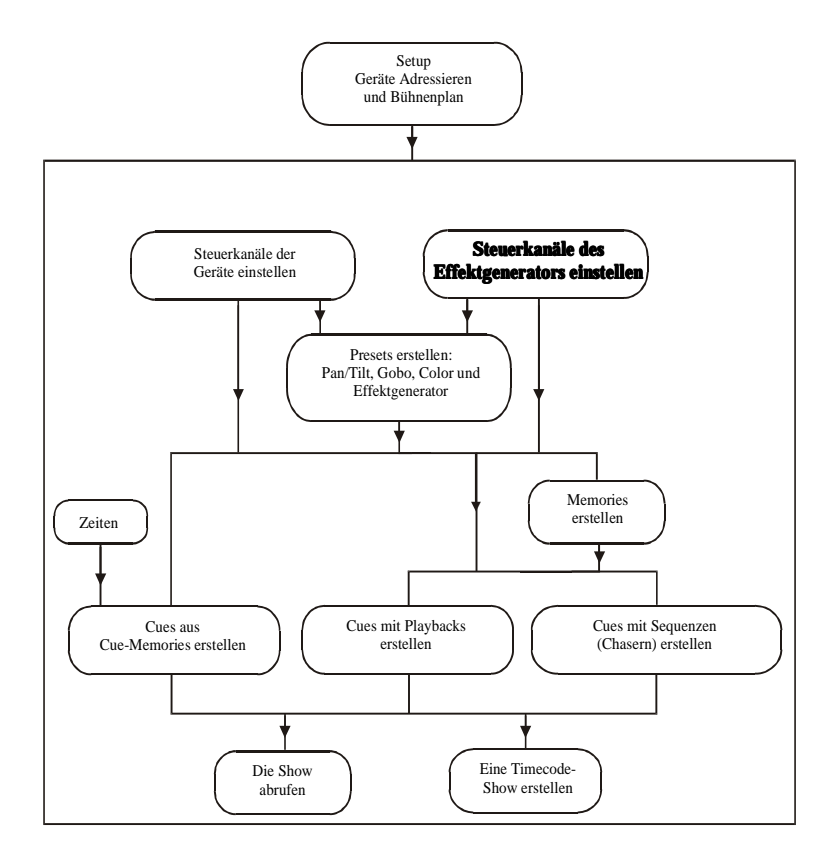

# **7.1. ALLGEMEIN**

Jedem Kanal jedes Geräts kann ein Effekt zugewiesen werden. Dazu wird jeder Kanal um eine bestimmte Anzahl Effektkanäle erweitert.

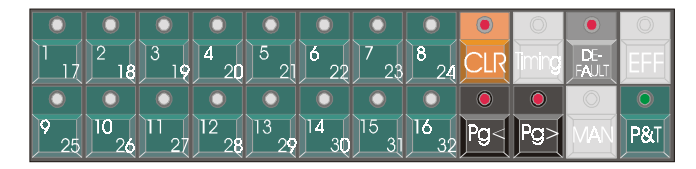

## *[EFF]*

Zeigt und öffnet die Effektkanäle für einen ausgewählten Steuerkanal.

Wenn ein bestimmter Steuerkanal, z.B. der Gobokanal ausgewählt und die Taste *[EFF]* gedrückt wird, werden die Geräte-Steuerkanäle durch die Effektkanäle dieses Kanals ersetzt. Die Effektkanäle werden wie die normalen Steuerkanäle verwendet. Um zu den Geräte-Steuerkanälen zurückzukehren, drücken Sie die Taste *[EFF]* erneut.

#### *[1/16]…[17/26]*

Auswahl der Effektkanäle bei aktiviertem Effektgenerator. Der ausgewählte Kanal wird wie ein normaler Steuerkanal eingestellt.

# **7.2. EFFEKTGENERATOR FÜR NICHT-PAN/TILT-KANÄLE**

#### *[Nicht-Pan/Tilt-Kanal wählen] [EFF]*

Das Steuerkanalfenster wird durch das Effektkanalfenster ersetzt.

Nicht-Pan/Tilt-Kanäle verfügen über 7 Parameter, die angezeigt werden:

- 1 Der Steuerkanal selbst, z.B. der Gobokanal
- 2 Swing
- 3 Speed
- 4 Mode
- 5 Delay

- 6 Shift
- 7 Wait

# **Kanal 1**

Der erste Steuerkanal ist nichts anderes als der gewählte Geräte-Steuerkanal. Wenn der Effektgenerator z.B. aktiviert wurde, als der Gobokanal ausgewählt war, repräsentiert der erste Steuerkanal den Gobokanal.

**Dieser Kanal dient dazu, den Mittelpunkt, um den sich der Effekt bewegt, festzulegen.**

# **Swing**

Dieser Kanal definiert die Amplitude des Effekts um den Mittelpunkt, der mit Kanal 1 festgelegt wurde.

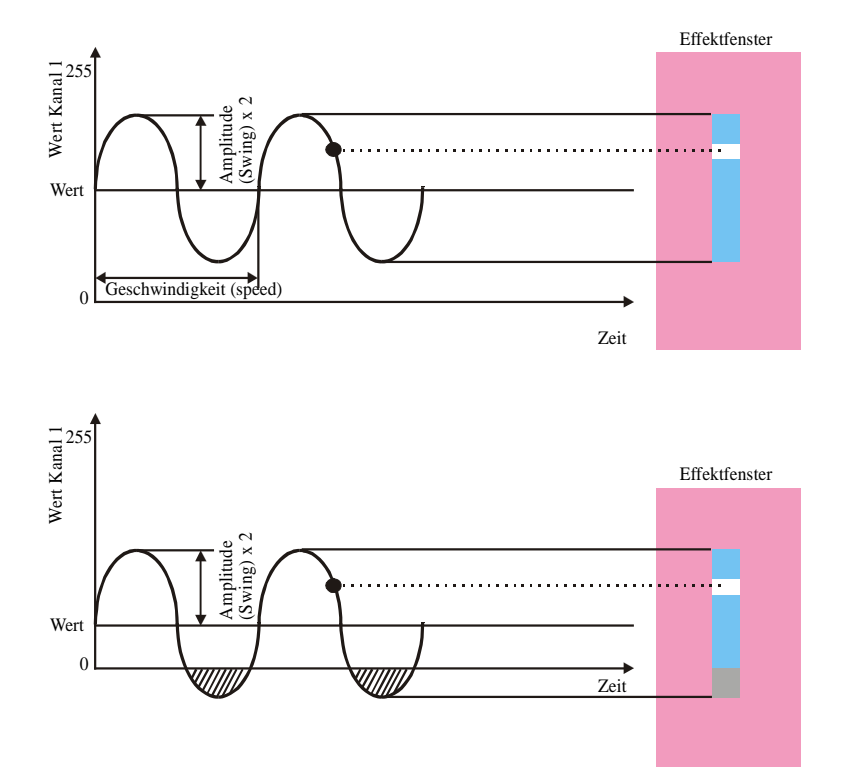

Der Maximalwert der Schwingung hängt vom gewählten Wert (Wert in der Abb.) von Kanal 1 ab. Wenn die Schwingung zu groß eingestellt wird, überschreitet der Kanal seinen Minimal- bzw. Maximalwert (0 bzw. 255). Die Begrenzungen werden in der Effektanzeige grau dargestellt. In Wirklichkeit würde Kanal 1 abhängig von der Effektgeschwindigkeit eine gewisse Zeit beim Grenzwert (0 oder 255) verharren, bis der Effektgenerator wieder gültige Werte liefert. Wenn die Werte innerhalb der Begrenzungen bleiben, verlässt der Zeiger in der Effektanzeige niemals das blaue (weiß in der Abb.) Gebiet.

Beispiel: Wählen Sie einen MAC 600 und wählen Sie Kanal 2 (Dimmer). Drücken Sie *[EFF]*, um den Effektgenerator zu aktivieren. Mit Kanal 1 wird der Mittelpunkt des Effekts definiert. Stellen Sie die Amplitude ein und geben Sie dem Effekt eine Geschwindigkeit (Kanal 3). Bei zu großer Amplitude bleibt der Dimmer eine bestimmte Zeit geöffnet (255) oder geschlossen (0). Der Zeiger in der Effektanzeige befindet sich während dieser Zeit im grauen Gebiet. Experimentieren Sie mit dem Wert des Kanals 1 und der Amplitude, um den Zeiger im blauen Bereich zu halten.

Manchmal ist es jedoch erwünscht, dass der Effekt die Begrenzungen überschreitet, um z.B. einen EIN/AUS-Effekt zu erzeugen. In diesem Fall verharrt der Kanalwert längere Zeit (abhängig von der Effektgeschwindigkeit) an seinen Begrenzungen und durchquert den blauen Bereich schnell.

## **Speed**

Stellt die Effektgeschwindigkeit ein. Der Wert "0" stoppt den Effekt. Um den Effekt zu deaktivieren, muss die Geschwindigkeit auf "0" gesetzt werden.

## **{PROFI} Delay**

Wenn ein Effekt gleichzeitig mehreren Geräten zugewiesen wird, wird der Effekt phasengleich auf allen Geräten ausgeführt, d.h. die Geräte laufen synchron. Der Parameter "Delay" dient dazu eine Phasenverschiebung zwischen den Geräten zu erzeugen. Die Verschiebung bezieht sich immer auf den Nullwert.

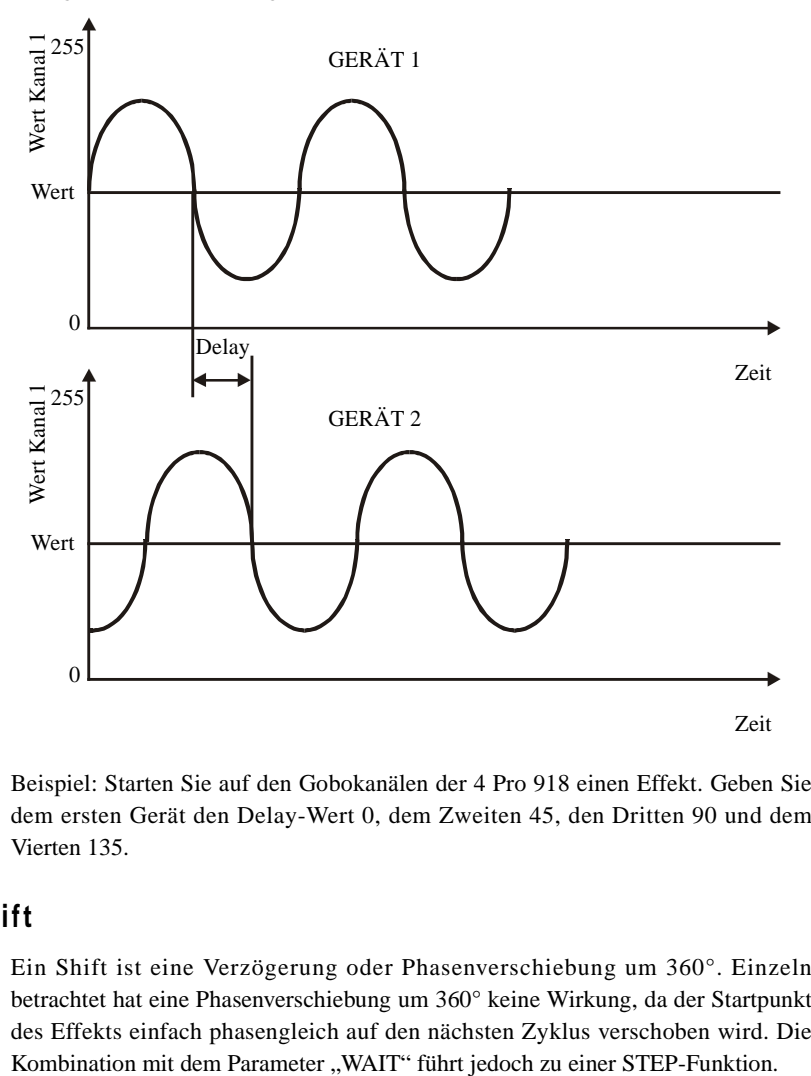

Beispiel: Starten Sie auf den Gobokanälen der 4 Pro 918 einen Effekt. Geben Sie dem ersten Gerät den Delay-Wert 0, dem Zweiten 45, den Dritten 90 und dem Vierten 135.

## **{PROFI} Shift**

Ein Shift ist eine Verzögerung oder Phasenverschiebung um 360°. Einzeln betrachtet hat eine Phasenverschiebung um 360° keine Wirkung, da der Startpunkt des Effekts einfach phasengleich auf den nächsten Zyklus verschoben wird. Die

## **{PROFI} Wait**

WAIT wird verwendet, um den Effekt für eine bestimmte Zeit anzuhalten. Wenn der Effekt angehalten wird, stoppt er immer im Mittelpunkt (Kanal 1).

Um über mehrere Geräte eine STEP-Funktion zu erzeugen, benötigen wir eine Kombination zwischen SHIFT und WAIT.

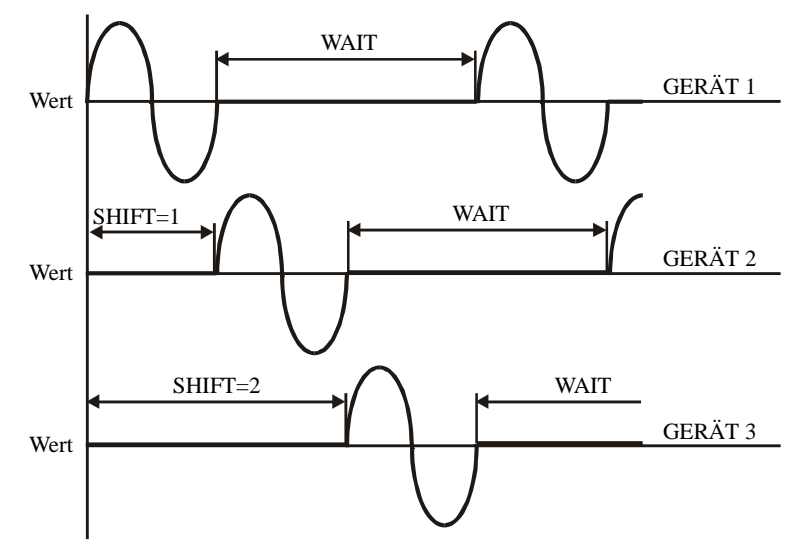

In diesem Beispiel erzeugen wir über 3 Geräte eine STEP-Funktion.

•Gerät 1: shift = 0, wählen Sie eine WAIT-Zeit. •Gerät 2: shift  $= 1$ , selbe WAIT-Zeit wie 1. •Gerät 3: shift = 2, selbe WAIT-Zeit wie 1.

Wenn Gerät 1 den ersten Zyklus beendet hat, startet Gerät 2. Die Geräte 1 und 2 warten im Mittelpunkt (Kanal 1), während das Gerät 2 den Effektzyklus ausführt. Nach Beendigung des Zyklus auf Gerät 2 startet Gerät 3. Anschließend beginnt der gesamte Zyklus von vorne. Dieses Verhalten wird STEP-Funktion genannt.

Hinweis: Es ist viel einfacher, wenn die Delay-, Shift- und Wait-Zeiten vom Controller berechnet werden. Dazu dienen die Direktzugriffsfunktionen der Effektkanäle.

# **7.3. DIREKTZUGRIFF AUF EFFEKTKANÄLE**

Die Direktzugriffsfunktionen können mit den Kanälen 4 (mode), 5 (delay) und 6 (shift) verwendet werden.

## **Mode**

Der Parameter "Mode" wählt den Überblendmodus (die Amplitudeform) und die Richtung des gewählten Effekts.

#### *[DIRECT ACCESS] + [4/20]*

öffnet folgendes Fenster:

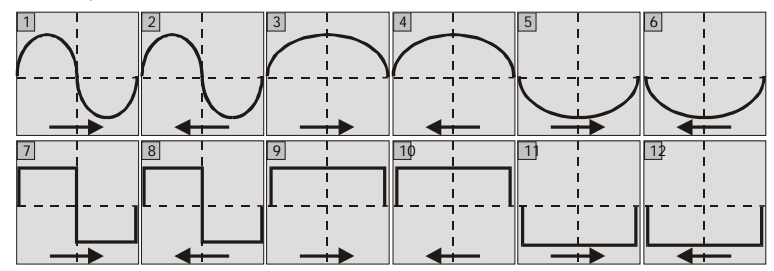

- 1 Schwingung um den Mittelpunkt auf Kanal 1.
- 2 Schwingung um den Mittelpunkt auf Kanal 1, rückwärts.
- 3 Schwingung nur oberhalb des Mittelpunkts auf Kanal 1.
- 4 Schwingung nur oberhalb des Mittelpunkts auf Kanal 1, rückwärts.
- 5 Schwingung nur unterhalb des Mittelpunkts auf Kanal 1.
- 6 Schwingung nur unterhalb des Mittelpunkts auf Kanal 1, rückwärts.
- 7 Schritt oberhalb und unterhalb des Mittelpunkts auf Kanal 1.
- 8 Schritt oberhalb und unterhalb des Mittelpunkts auf Kanal 1, rückwärts.
- 9 Schritt oberhalb des Mittelpunkts auf Kanal 1.
- 10 Schritt oberhalb des Mittelpunkts auf Kanal 1, rückwärts.
- 11 Schritt unterhalb des Mittelpunkts auf Kanal 1.
- 12 Schritt unterhalb des Mittelpunkts auf Kanal 1, rückwärts.

#### **{PROFI} Hinweis: Die Funktionen 9, 10, 11 und 12 sind sinnlos, wenn die WAIT-Zeit "0" ist.**

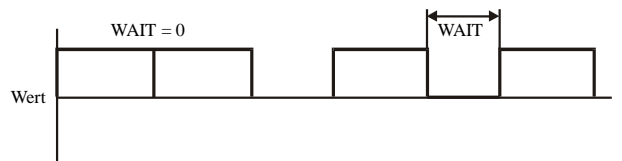

Wenn wait = 0 ist, wird der Schritt so schnell ausgeführt, dass er nicht sichtbar ist.

# **Delay**

Um einen Welleneffekt über mehrere Geräte zu erzeugen, werden die Direktzugriffsfunktionen des Delay-Kanals verwendet.

## *[Wählen Sie einige Geräte] [Wählen Sie einen Steuerkanal] [EFF] [Stellen Sie Swing und Speed ein] [DIRECT ACCES] + [5/21] [Wählen Sie "wave per x"]*

Beispiel: Angenommen, wir möchten einen Welleneffekt des Dimmers auf benachbarten Geräten erzeugen (6 x MAC600 und 11 x MAC300). Wählen Sie die Geräte aus, wählen Sie den Dimmerkanal und aktivieren Sie den Effektgenerator. Stellen Sie den Dimmerwert (Mittelpunkt), die Amplitude und Geschwindigkeit ein. Wählen Sie unter Verwendung des Direktzugriffs Kanal 5/21 und "wave per 17" (weil 17 Geräte ausgewählt sind). Das Ergebnis ist eine perfekte Dimmerwelle über alle Geräte.

# **Shift**

Die Direktzugriffsfunktionen des Shift-Kanals werden eingesetzt, um einen STEP-Effekt über mehrere Geräte zu erzeugen.

Ein STEP-Effekt ist dadurch gekennzeichnet, dass ein Gerät mit der Ausführung des Effektzyklus wartet, bis das vorige Gerät seinen Zyklus beendet hat.

Beispiel: Wir wiederholen das letzte Beispiel, jetzt mit Direktzugriff auf Kanal 6/22. Das Ergebnis ist ein Dimmerchaser, wobei jedes Gerät wartet, bis das vorige Gerät seinen Zyklus beendet hat.

# **7.4. EFFEKTGENERATOR FÜR PAN/TILT**

Für Pan/Tilt-Kanäle bietet der Effektgenerator ein Werkzeug für die schnelle Erzeugung von Pan/Tilt-Bewegungen wie Kreise, Polygone, Rechtecke.... Jedem Gerät werden 10 Effektkanäle hinzugefügt:

- 1 X-swing
- 2 Y-swing
- 3 Speed
- 4 Mode
- 5 Figure1
- 6 Figure2
- 7 Rotate
- 8 Delay
- 9 Shift
- 10 Wait

#### *[Wählen Sie einen P/T-Kanal oder [P&T]] [EFF]*

Die Kanäle Speed, Delay, Shift und Wait haben die gleiche Funktion wie bei den anderen Steuerkanälen.

#### **!!! Der Mittelpunkt der Bewegung wird durch die Werte der Pan/Tilt-Kanäle bestimmt, aber im Gegensatz zu den übrigen Steuerkanälen nicht im Fenster des Effektgenerators dargestellt.**

# **X-swing und Y-swing**

Die Kanäle X-Swing und Y-Swing stellen die Breite und Länge der Bewegung ein. Wenn Sie z.B. eine Kreisbewegung gewählt haben, definieren der X- und Y-Swing die Amplitude in beiden Richtungen. Bei gleich grossen Amplituden wird ein Kreis erzeugt, wenn Sie unterschiedlich sind ist das Ergebnis eine Ellipse.

Hinweis: Moving Heads wie MAC 600, MAC 500, MAC 300 oder MAC 250 können keinen Kreis fahren, wenn die Basis des Geräts parallel zum Fußboden hängt. Eine Kreisbewegung führt in dieser Position zu einer 8. Der Grund für dieses Verhalten liegt in der mechanischen Konstruktion dieser Scheinwerfer.

## **Mode**

Die Mode-Funktion hat bei P/T-Kanälen zwei Funktionen:

- Vorwärtsbewegung
- Rückwärtsbewegung

## **Figure1 und Figure2**

Diese Kanäle werden im Direktzugriff verwendet:

#### **FIGURE1:**

Ermöglicht direkten Zugriff auf viele Lissajou'sche Figuren wie Linien, Kreise, Ellipsen...

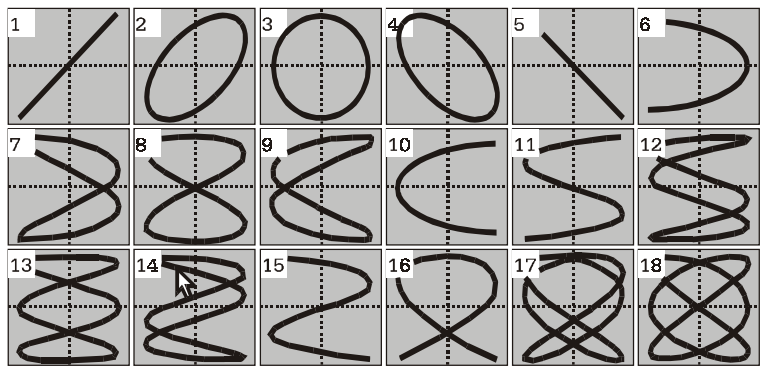

#### **FIGURE2:**

Ermöglicht direkten Zugriff auf geometrische Figuren wie Rechtecke, Dreiecke...

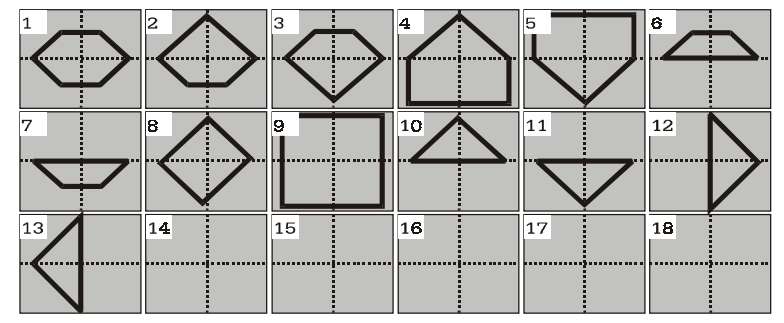

## **{PROFI} Rotate**

Rotate dreht die Figur um x Grad. Verwenden Sie diese Funktion im Direktzugriff, wenn sie mehreren Geräten zugewiesen werden soll.

Beispiel: Wählen Sie alle MAC 600 und wählen Sie eine Linienbewegung aus. Stellen Sie die X- und Y- Auslenkung sowie die Geschwindigkeit ein. Wählen Sie im Direktzugriff Kanal 7/23 und "ROTATE PER 6". Die nächste Abbildung zeigt das Ergebnis:

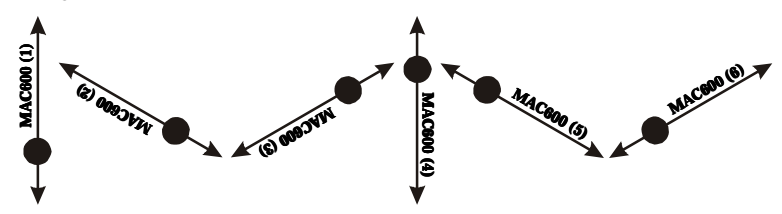

# **7.5. {PROFI} SYNCHRONISIEREN VON EFFEKTEN**

Die Effekte verschiedener Kanäle können synchronisiert werden. Es gibt nur eine Regel: Die Geschwindigkeit und Wait-Zeiten müssen gleich sein (gleiche Werte für speed und wait).

Beispiel: Wir wollen einen Dimmereffekt mit einer Nickbewegung des Scheinwerfers synchronisieren. Erstellen Sie den Dimmer- und den Pan/Tilt-Effekt und setzen Sie Geschwindigkeit und Wait-Zeit beider Effekte auf die selben Werte.

# **7.6. EFFEKTMAKROS ODER EFFEKT WIZARD**

Effektmakros sind vorprogrammierte kombinierte und synchronisierte Effekte. Auch hier besteht die Möglichkeit, den Effekt über mehrere Geräte auszuweiten.

#### *[SHIFT] + [EFF]*

Die Kombination der Tasten *[SHIFT]* und *[EFF]* öffnet das Auswahlfenster für Effektmakros. Folgende Gruppen stehen zur Verfügung:

- Effekte für Geräte mit CMY (RGB) Farbmischung: Die Effekte 1 bis 14 funktionieren nur auf CMY-Geräten. Es handelt sich um Farbeffekte wie "Regenbogen" (läuft durch das Farbspektrum) oder "Rot/Grün-Effekt)" (Rot/Grün-Übergänge)...
- Pan/Tilt-Kombinationen wie "Pan/Tilt fall Dimmer" (Dimmereffekt mit Pan/Tilt-Effekt), "Pan/Tilt fall - Dimmer - Iris" (wie oben + Iris)...
- Effektkombinationen mit Dimmern wie "Dimmer wave" (Welle), "Dimmer bump" (Chaser)...
- Geräteabhängige Effekte, z.B. für MAC 500, PAL.

 Beispiel: Wir möchten mit den PRO 918 einen Spiegel auf/ab-Effekt in Kombination mit einem Dimmereffekt erzeugen. Der Dimmer soll in der oberen Position offen und in der unteren Position geschlossen sein. Der Effekt soll als Welle über alle Pro 918 laufen.

Wählen Sie alle Pro 918 und drücken Sie *[SHIFT] + [EFF]*.

Wählen Sie Funktion *[19]* (P/T-FALL DIMMER). Alle Geräte führen jetzt den gewünschten Effekt aus. Um den Effekt zu verteilen, drücken Sie einfach *[NEXT]* und wählen "Wave per 4" (4 PRO 918).

Wenn der Effekt läuft, probieren Sie folgendes aus: Schließen Sie das Effektfenster mit *[ESC]* (der Effekt läuft weiter), drücken Sie *[P&T] [EFF]* und justieren Sie den Effektgenerator für Pan/Tilt. Ändern Sie den Parameter "Rotate".

# **7.7. EFFEKTE ANHALTEN**

Wie bereits erklärt, wird ein Effekt angehalten, wenn die Amplitude und die Geschwindigkeit auf Null gesetzt werden.

Wenn ein Gerät in seine Default-Einstellung gebracht wird, werden alle Effekte außer Pan/Tilt angehalten. Um Pan/Tilt-Effekte zu deaktivieren, wählen Sie zuerst die Geräte und drücken dann *[DEFAULT] + [EFF] + [P&T]*.

Angenommen, auf allen Geräten laufen Effekte inklusive Pan/Tilt-Effekte. Um alle Effekte zu deaktivieren, müssen folgende Tastenkombinationen gedrückt werden:

*[DEFAULT] + [EFF] + [ALL]* stoppt alle Effekte aller Geräte, außer Pan/Tilt.

*[ALL] [DEFAULT] + [EFF] + [P/T]* stoppt alle Pan/Tilt-Effekte aller Geräte.

# **PRESETS 8**

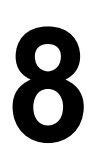

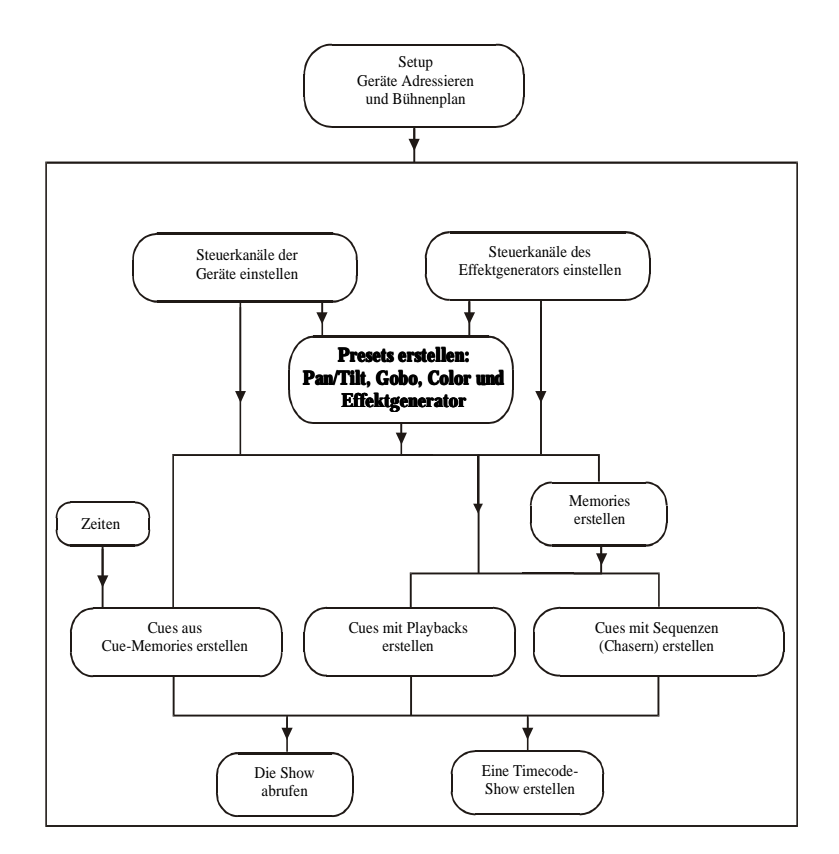

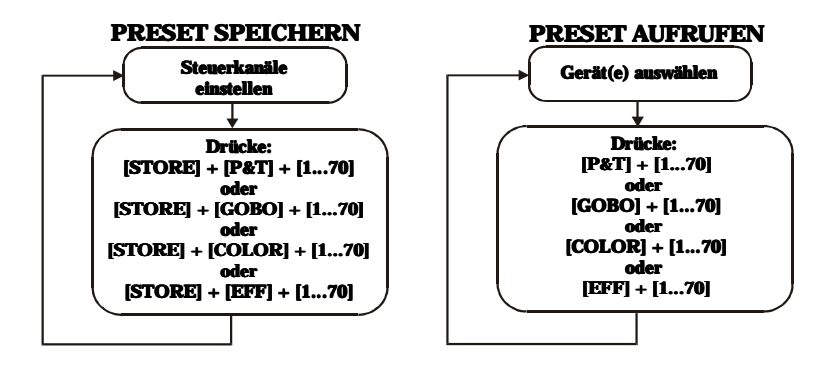

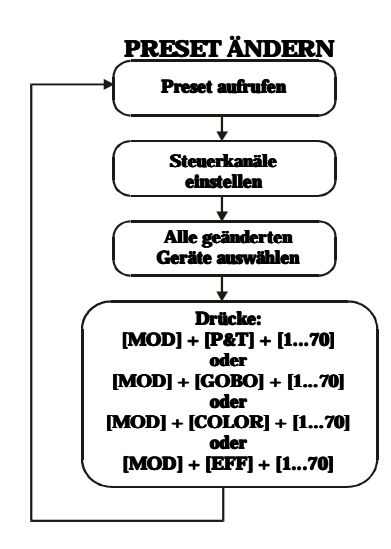

Presets sind ein wichtiger Bestandteil der Programmierung. Eine Show kann zwar auch ohne Presets programmiert werden, nehmen Sie sich aber die Zeit, um Presets zu erstellen - spätestens bei Änderungen der Show zahlt sich der Zeitaufwand wieder aus.

# **8.1. PRESETS, ALLGEMEIN**

Das Pult kann 280 Presets verwalten:

- 70 Pan/Tilt- Presets
- 70 Gobopresets
- 70 Farbpresets
- 70 Effektgenerator- Presets

Die Presets können beim Aufruf einzelnen Geräten zugewiesen werden, wodurch Presets auch kombiniert werden können. Die können z.B. den Pan/Tilt- Preset 1 dem erstem MAC 600 und den Pan/Tilt- Preset 2 den restlichen MAC 600 zuweisen, obwohl die Presets für alle Geräte erstellt wurden. Sie können jedem Preset auch bestimmte Unterfunktionen zuordnen, die beim Laden des Presets mit aufgerufen werden. Solche Unterfunktionen können für jeden Preset unterschiedlich aktiviert oder deaktiviert werden. Sie können z.B. beim Aufruf eines Pan/Tilt- Presets auch die Fokussierung oder nur Farbrad 1 bei Geräten mit mehreren Farbrädern laden. Die Presetgruppen verfügen über folgende Unterfunktionen:

- Pan/Tilt- Presets:
	- •Pan/Tilt
	- •Fokus
	- •Dimmer
- Gobopresets:
	- •Goborad 1
	- •Goborad 2
	- •Goborad 3
	- •Goborad 4
	- •Goboparameter wie Geschwindigkeit...
	- •Blendenschieber (PAL)
	- •Parameter der Blendenschieber (PAL)
	- •Effektrad 1 (z.B. Cyberlight)
	- •Effektrad 2
	- •Effektrad 3
	- •Iris
	- •Zoom
	- •Fokus
	- •Frost
	- •Prisma
- Farbpresets:
	- •Farbrad 1
	- •Farbrad 2
	- •Farbrad 3
	- •Farbrad 4
	- •Farbparameter wie Geschwindigkeit...
	- •CMY / RGB
	- •Dimmer
- Effekt- Presets verfügen über die Effektparameter für:
	- •Pan/Tilt
	- •Gobo- Effekte
	- •Farbeffekte
	- •Effekte
	- •Iris
	- •Zoom
	- •Fokus
	- •Dimmer- Effekte

# **8.2. PRESETS SPEICHERN**

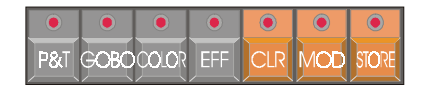

**Sehr wichtig: Beim Speichern von Presets werden immer die entsprechenden Kanalwerte aller Geräte gespeichert, egal, ob sie ausgewählt sind oder nicht. Dies gilt auch für die Unterfunktionen. Wenn Sie z.B. nur MAC 600 ausgewählt und die gewünschten Pan/Tiltwerte eingestellt haben, aber auch nicht ausgewählte Pro 918 vorhanden sind, werden auch die Werte für die Pro 918 beim Speichern des Presets gespeichert. Außerdem werden alle Dimmer- und Fokuseinstellungen gespeichert. Beim Aufruf des Presets werden die Werte jedoch nur den ausgewählten Geräten zugewiesen.**

## *[Steuerkanäle einstellen] [STORE] + [P&T] + [1…70] [Preset-Bezeichnung eingeben] [RET]*

Da ein Preset die Werte der Steuerkanäle speichert, müssen diese natürlich vorher entsprechend eingestellt werden. Wenn die Geräte z.B. auf einen Punkt der Bühne ausgerichtet sind, wird die Pan/Tilt- Einstellung durch *[STORE], [P&T]* zusammen mit einer Presetnummer von *[1…70]* gespeichert. Geben Sie dann die Bezeichnung ein und drücken Sie *[RET]*.